# Source Documents - API - Location-based Services

This documentation is no longer actively supported and may be out of date. Going forward, please visit and bookmark our new site [\(http](https://docs.phunware.com/) [s://docs.phunware.com/](https://docs.phunware.com/)) for up-to-date documentation.

#### <span id="page-0-0"></span>**[Mapping API v1.1](#page-0-0)**

[Mapping API Architecture](#page-2-0)

#### [Cisco Prime Binding](#page-5-0)

[Mapping API Methods](#page-8-0)

- [Mapping API Rich Example](#page-10-0)
- Mapping API Response Handl
- [POI Types](#page-32-0)
- [Location API v1.2](#page-35-0)

[Location API Architecture](#page-36-0)

[Retrieve Location Data](#page-38-0)

Location API Response Handli

[MARS API v1.1](#page-44-0)

[MARS API Architecture](#page-46-0)

[MARS API Methods](#page-47-0)

[MARS API Response Handling](#page-113-0)

This documentation is no longer actively supported and may be out of date. Going forward, please visit and bookmark our new site [\(https://docs.phunware.com/\)](https://docs.phunware.com/) for up-to-date documentation.

# Mapping API v1.1

This document describes the specification for the MaaS Mapping API ("API"). This API allows remote clients to manage the various resources associated with mapping, including venues, campuses, buildings, floors, points of interest, segments and routes.

#### **ON THIS PAGE**

# **Security**

All calls made to the CME must adhere to the guidelines presented in the [MaaS Security Protocol](https://developer.phunware.com/display/DD/MaaS+Security+Protocol+v1.0) document.

## **Definitions**

Below are the object types that need to be created, read, updated and destroyed (CRUD) for geofences, callbacks and associated zone elements. Other terms used with the Mapping service are defined as well.

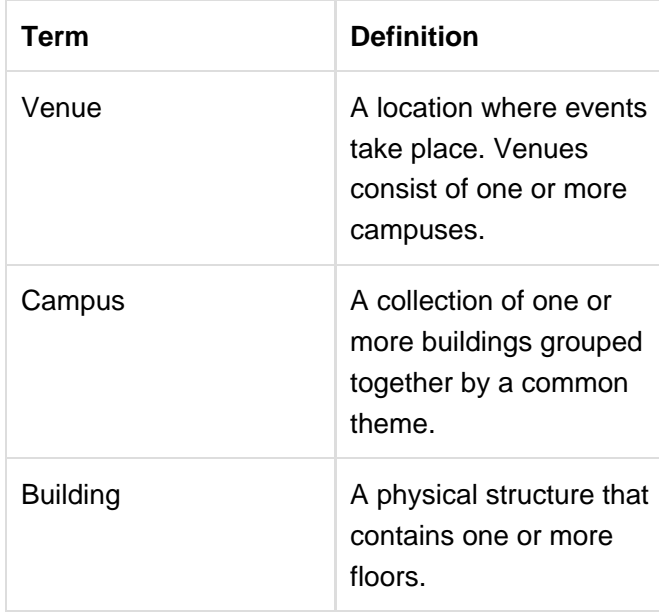

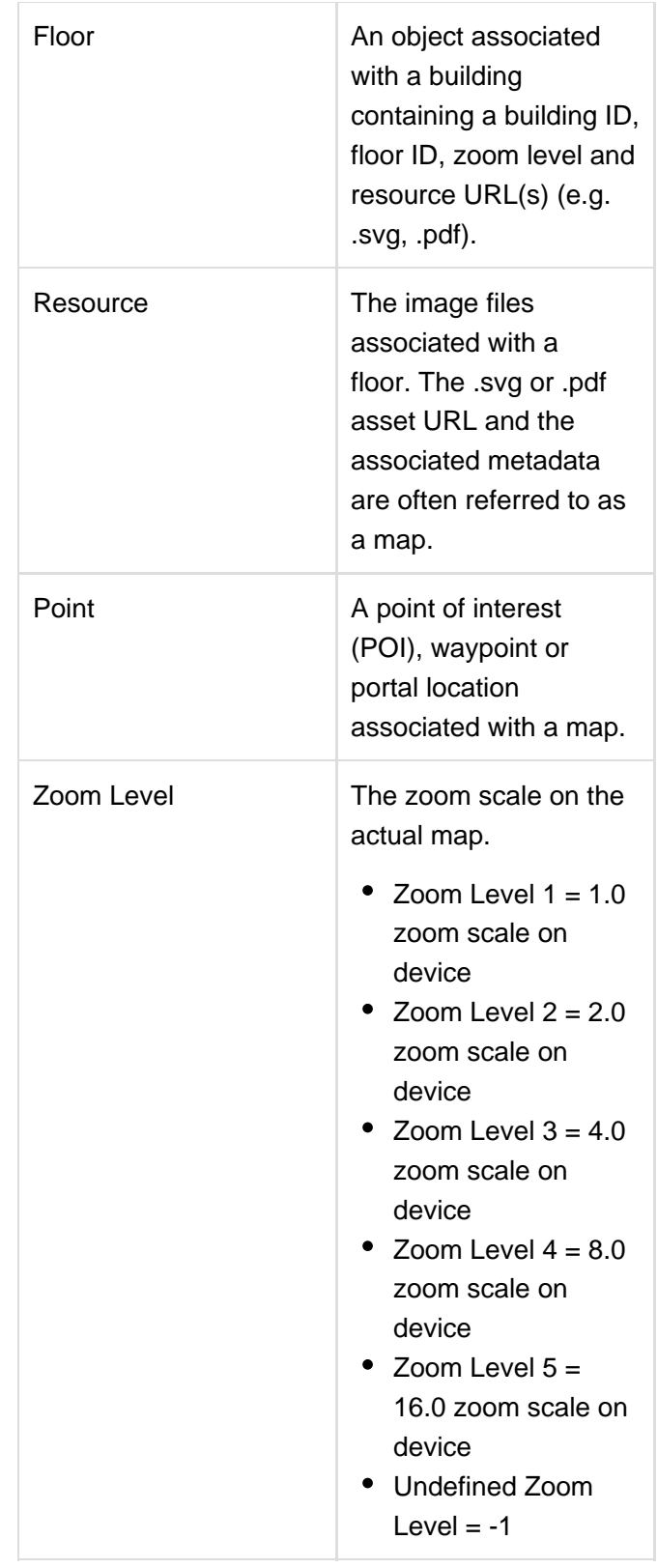

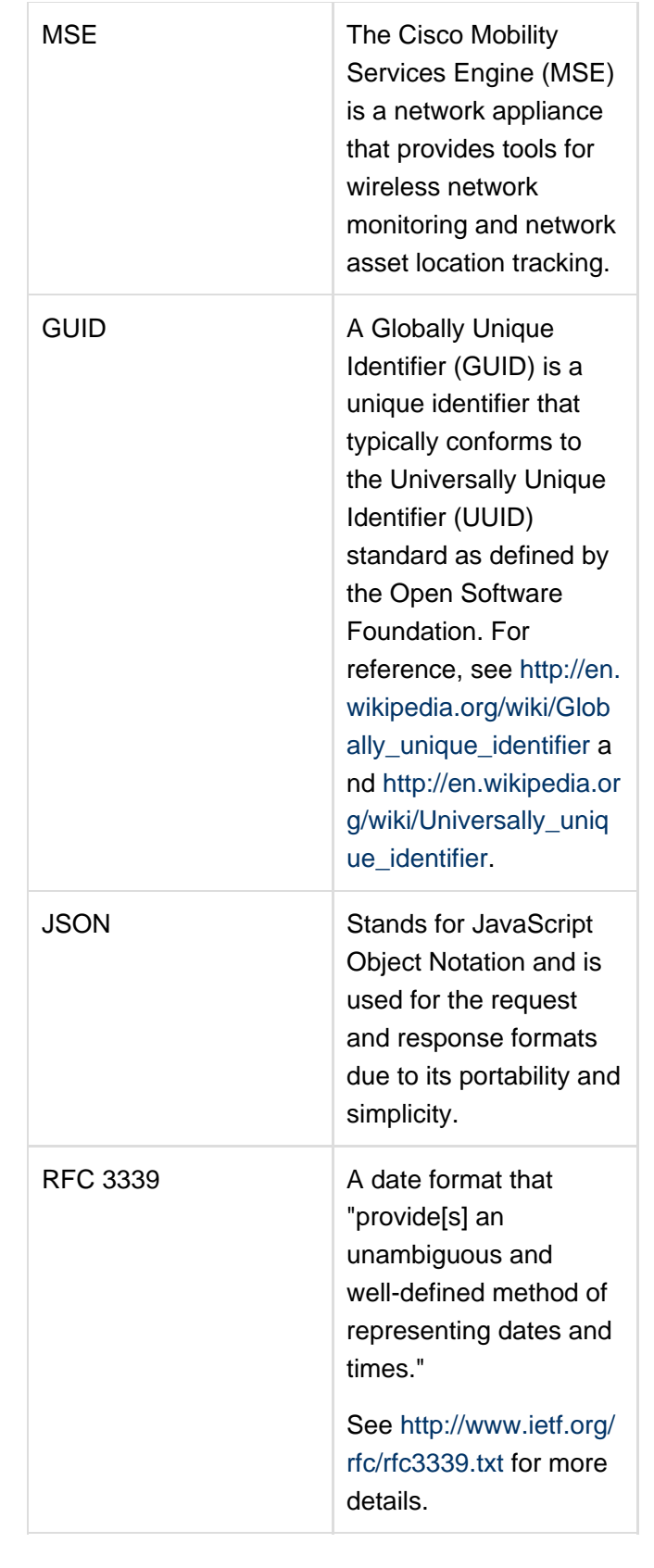

<span id="page-2-0"></span>This documentation is no longer actively supported and may be out of date. Going

forward, please visit and bookmark our new site [\(https://docs.phunware.com/\)](https://docs.phunware.com/) for up-to-date documentation.

# Mapping API Architecture

# Production URL

**ON THIS PAGE**

The URL will have this basic structure: http://map-api.phunware.com/v1.1/{object}/{object id}

The object ID is used for resource operations for all methods in this document except for GET. For the mapping service, examples of objects are maps, POIs or resource types.

## Request / Response Format

JSON is used for the request and response format. JSON is a lightweight and portable format that maintains human-readability.

When making POST or PUT requests, the request parameters MUST be JSON-encoded and placed in the request body. When making GET requests, the request parameters MUST be JSON-encoded, then URI-encoded and placed directly in the query string.

Clients should expect JSON-encoded responses for every request, even those that result in an error.

# HTTP Method

Each method defines the HTTP method required depending on what the usage is. For example, if the method is used to simply get data, the HTTP method would be GET. If the method is used to delete data it uses DELETE.

## Date / Time Format

The date and time MUST be expressed in RFC 3339 format: YYYY-MM-DDThh:mm:ssZ

- All times must be in the UTC time zone and indicated with a "Z". This is done to mitigate issues regarding Daylight Saving Time (DST).
- No fractional seconds are allowed.
- See section 5.6 of [Date and Time on the Internet:](http://www.ietf.org/rfc/rfc3339.txt) [Timestamps](http://www.ietf.org/rfc/rfc3339.txt) for more information.

## Bracketed IDs ("[id]"s)

Whenever a bracketed ID ("[id]") appears in a method's name or URL

(e.g. "GET /containers/[id]" or "http://cms-api.phunware.com/v1.0/containers/[id]"), treat it as a placeholder for the ID number of the item involved in the method (in this case, "GET /containers/12345" or "http://cms-api.phunware.com/v1.0/containers/12345").

# Ellipses ("…"s)

Whenever an ellipsis ("…") appears in the JSON body, treat it as a placeholder for additional instances of the data that immediately precedes it.

## PUT Methods and Partial Updates

With rare exceptions (e.g. segments), there are a few differences in how the request parameters get handled by PUT methods:

- There are no required parameters.
- If a parameter IS NOT specified, it will retain its current value.
- If a parameter IS specified, but with an empty value, then the value will be cleared.
- If you pass in an identifier field for a container, schema, structure or content ID, it will be ignored.

# URL Definitions

The mapping web service will interact with the…

- Cisco Mobility Services Engine (MSE) (via two POST methods: venue and floor)
- Mapping SDK (via two GET methods: building and POI)
- MaaS portal (via GET / PUT / POST / DELETE methods on two types of objects: point and resource)

# GET Methods and Query Strings

The GET methods outlined in this document will use query strings, not JSON bodies, when making a request to a URL. This requires the user to convert JSON into a URL-encoded query string. Here's an example:

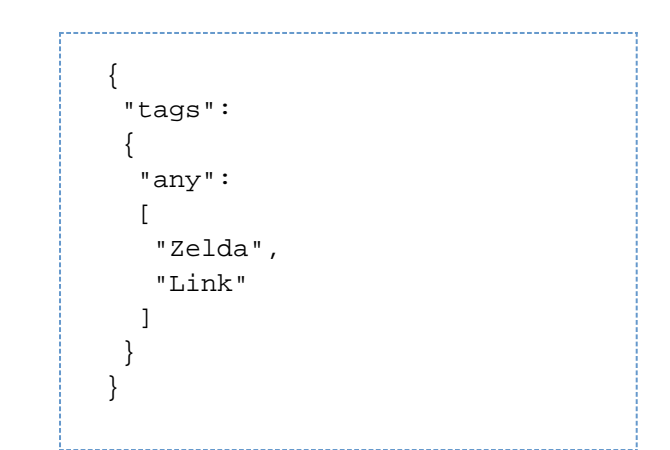

Minified fragment (using [http://bigaqua.org/minify\\_json.html\)](http://bigaqua.org/minify_json.html).

{"tags":{"any":["Zelda","Link" ]}}

URL-encoded, minified fragment (using [http://www.url-encode-decod](http://www.url-encode-decode.com/) [e.com/\)](http://www.url-encode-decode.com/):

> %7B%3Ftags%3F%3A%7B%3Fany%3F%3 A%5B%3FZelda%3F%2C%3FLink%3F%5 D%7D%7D

This URL-encoded, minified fragment is the query string. In order to compose a request, a "?" is appended to the end of the request URL, then the URL-encoded, minified fragment is added after that:

> http://map-api.phunware.com/v1 .1/venues?%7B%3Ftags%3F%3A%7B% 3Fany%3F%3A%5B%3FZelda%3F%2C%3 FLink%3F%5D%7D%7D

This documentation is no longer actively supported and may be out of date. Going forward, please visit and bookmark our new site [\(https://docs.phunware.com/\)](https://docs.phunware.com/) for up-to-date documentation.

### <span id="page-5-0"></span>Cisco Prime Binding

We will construct venues, campuses, buildings, floors and resources from data provided by Cisco Prime. This will be accomplished by

**ON THIS PAGE**

specifying a callback URL in Cisco Prime to which an HTTP POST request will be done. The callback URL is a property of the venue object (see below).

## Step 1: data is POSTed

Once the registration URL has been submitted, the MSE first posts the venue hierarchy and dimensions of each floor. Here is a sample of the data POSTed by Cisco to the callback URL:

```
{
     "locationName": "Site 4",
     "latitude": 37.40714,
     "longitude": -121.92878,
     "mseUdi":
"AIR-MSE-3355-K9:V01:KQYGBRD",
     "appId":
"-4564396851560868792",
     "emailAddresses": 
  [
         "somebody@gmail.com"
    \cdot "additionalInfo": "",
     "trackedElementsLimit":
100,
     "serverName": "alpha-mse",
     "streetAddress": "3625
Cisco Way, San Jose, CA
95134",
     "floors": 
  [
         {
              "aesUid":
"-4564397058403860182",
             "name": "WNBU",
             "level": 4,
             "isOutdoor":
false,
             "length": 185,
             "height": 10,
             "offsetX": 5,
             "offsetY": 0,
             "textHierarchy": 
    [
                  "Cisco Site
4",
                  "SJ-14",
                  "WNBU"
             ],
             "idHierarchy": 
    [
```

```
"-4564397058403860184",
"-4564397058403860183",
"-4564397058403860182"
            ],
             "imageName":
"domain_0_1349311055718.png",
             "imageType":
"image/png",
            "imageExists":
true,
"imageLastModified":
1349330637000
```
# Step 2: images that need to be uploaded are specified

}

]

}

Phunware then responds with a list of floor images that need to be uploaded:

```
{
     "id": 9999,
     "images_needed": 
 \lbrack {
               "imageName":
"domain_0_1349311055718.png",
              "imageType":
"image/png",
               "uploadUrl":
"http://[S3 bucket]/[S3
subfolder]/filename"
          }
     ]
}
```
## Step 3: Cisco uploads images

<span id="page-8-0"></span>The MSE will then post the requested images to the URLs specified.

This documentation is no longer actively supported and may be out of date. Going forward, please visit and bookmark our new site [\(https://docs.phunware.com/\)](https://docs.phunware.com/) for up-to-date documentation.

Below are the methods in use with our Mapping API.

**ON THIS PAGE**

# [VENUE](https://developer.phunware.com/display/DD/VENUE)

- [Create a Venue](https://developer.phunware.com/display/DD/Create+a+Venue)
- [Retrieve a Venue](https://developer.phunware.com/display/DD/Retrieve+a+Venue)
- [Retrieve a Collection of Venues](https://developer.phunware.com/display/DD/Retrieve+a+Collection+of+Venues)
- [Update a Venue](https://developer.phunware.com/display/DD/Update+a+Venue)
- [Delete a Venue](https://developer.phunware.com/display/DD/Delete+a+Venue)
- [Venue Audit History](https://developer.phunware.com/display/DD/Venue+Audit+History)
- [Workflow Publish and Revert](https://developer.phunware.com/display/DD/Workflow+-+Publish+and+Revert)

## **[CAMPUS](https://developer.phunware.com/display/DD/CAMPUS)**

- [Create a Campus](https://developer.phunware.com/display/DD/Create+a+Campus)
- [Retrieve a Campus](https://developer.phunware.com/display/DD/Retrieve+a+Campus)
- [Retrieve a Collection of Campuses](https://developer.phunware.com/display/DD/Retrieve+a+Collection+of+Campuses)
- [Update a Campus](https://developer.phunware.com/display/DD/Update+a+Campus)
- [Delete a Campus](https://developer.phunware.com/display/DD/Delete+a+Campus)

### [BUILDING](https://developer.phunware.com/display/DD/BUILDING)

- [Create a Building](https://developer.phunware.com/display/DD/Create+a+Building)
- [Retrieve a Building](https://developer.phunware.com/display/DD/Retrieve+a+Building)
- [Retrieve a Collection of Buildings](https://developer.phunware.com/display/DD/Retrieve+a+Collection+of+Buildings)
- [Update a Building](https://developer.phunware.com/display/DD/Update+a+Building)
- [Delete a Building](https://developer.phunware.com/display/DD/Delete+a+Building)

## [FLOOR](https://developer.phunware.com/display/DD/FLOOR)

- [Create a Floor](https://developer.phunware.com/display/DD/Create+a+Floor)
- [Retrieve a Floor](https://developer.phunware.com/display/DD/Retrieve+a+Floor)
- [Retrieve a Collection of Floors](https://developer.phunware.com/display/DD/Retrieve+a+Collection+of+Floors)
- [Update a Floor](https://developer.phunware.com/display/DD/Update+a+Floor)
- [Delete a Floor](https://developer.phunware.com/display/DD/Delete+a+Floor)

### **[RESOURCE](https://developer.phunware.com/display/DD/RESOURCE)**

- [Create a Resource](https://developer.phunware.com/display/DD/Create+a+Resource)
- [Retrieve a Resource](https://developer.phunware.com/display/DD/Retrieve+a+Resource)
- [Retrieve a Collection of Resources](https://developer.phunware.com/display/DD/Retrieve+a+Collection+of+Resources)
- [Update a Resource](https://developer.phunware.com/display/DD/Update+a+Resource)
- [Delete a Resource](https://developer.phunware.com/display/DD/Delete+a+Resource)

#### [POINT](https://developer.phunware.com/display/DD/POINT)

- [Create a Point](https://developer.phunware.com/display/DD/Create+a+Point)
- [Retrieve a Point](https://developer.phunware.com/display/DD/Retrieve+a+Point)
- [Retrieve a Collection of Points by Floor and/or Building](https://developer.phunware.com/pages/viewpage.action?pageId=1115571)
- [Retrieve a Count of Points by Floor and/or Building](https://developer.phunware.com/pages/viewpage.action?pageId=1115570)
- [Update a Point](https://developer.phunware.com/display/DD/Update+a+Point)
- [Delete a Point](https://developer.phunware.com/display/DD/Delete+a+Point)

## [POI TYPE](https://developer.phunware.com/display/DD/POI+TYPE)

- [Retrieve a POI Type](https://developer.phunware.com/display/DD/Retrieve+a+POI+Type)
- [Retrieve a POI Type by Value](https://developer.phunware.com/display/DD/Retrieve+a+POI+Type+by+Value)

## **[ROUTE](https://developer.phunware.com/display/DD/ROUTE)**

- [Create a Route](https://developer.phunware.com/display/DD/Create+a+Route)
- [Retrieve a Route](https://developer.phunware.com/display/DD/Retrieve+a+Route)
- [Retrieve a Collection of Routes](https://developer.phunware.com/display/DD/Retrieve+a+Collection+of+Routes)
- [Retrieve a Location's Routes](https://developer.phunware.com/display/DD/Retrieve+a+Location%27s+Routes)
- [Retrieve a Count of Routes](https://developer.phunware.com/display/DD/Retrieve+a+Count+of+Routes)
- [Update a Route](https://developer.phunware.com/display/DD/Update+a+Route)
- [Delete a Route](https://developer.phunware.com/display/DD/Delete+a+Route)
- [Reset a Building's Routes](https://developer.phunware.com/display/DD/Reset+a+Building%27s+Routes)
- [Update a Building's Routes](https://developer.phunware.com/display/DD/Update+a+Building%27s+Routes)

#### [SEGMENT](https://developer.phunware.com/display/DD/SEGMENT)

- [Create a Segment](https://developer.phunware.com/display/DD/Create+a+Segment)
- [Retrieve a Segment](https://developer.phunware.com/display/DD/Retrieve+a+Segment)
- [Retrieve a Collection of Segments](https://developer.phunware.com/display/DD/Retrieve+a+Collection+of+Segments)
- [Retrieve a Count of Segments](https://developer.phunware.com/display/DD/Retrieve+a+Count+of+Segments)
- [Update a Segment](https://developer.phunware.com/display/DD/Update+a+Segment)
- [Delete a Segment](https://developer.phunware.com/display/DD/Delete+a+Segment)

This documentation is no longer actively supported and may be out of date. Going forward, please visit and bookmark our new site [\(https://docs.phunware.com/\)](https://docs.phunware.com/) for up-to-date documentation.

## <span id="page-10-1"></span><span id="page-10-0"></span>Mapping API Rich Example

#### **[1. Create a Venue](#page-10-1)**

- [2. Create a Campus](#page-12-0)
- [3. Create a Building](#page-14-0)
- [4. Create a Floor](#page-16-0)
- [5. Create a Resource](#page-20-0)
- [6. Retrieve a Venue](#page-22-0)
- 

This documentation is no longer actively supported and may be out of date. Going forward, please visit and bookmark our new site (<https://docs.phunware.com/>) for up-to-date documentation.

## $7.$  View the Venue in the Map  $\begin{bmatrix} 1. & C \end{bmatrix}$  Create a Venue

A venue is a location where events take place. Venues consist of one or more [campuses](https://developer.phunware.com/display/DD/CAMPUS).

**ON THIS PAGE**

### **Hyrule**

The example request below creates a venue called Hyrule. The example response returns the newly created venue's GUID.

#### **Example Request**

```
POST /v1.1/venues
HTTP/1.1 
Host:
map-api.phunware.com
```
X-Auth: see [MaaS](https://developer.phunware.com/display/DD/MaaS+Security+Protocol+v1.0) [Security Protocol](https://developer.phunware.com/display/DD/MaaS+Security+Protocol+v1.0) [v1.0](https://developer.phunware.com/display/DD/MaaS+Security+Protocol+v1.0) Content-Type: application/json

```
{
    "name":
"Hyrule",
```
"appId": "123456",

```
"clientIds"
:
```

```
"98765,6543
",
```

```
"orgIds":
"8,9",
```

```
"mseUdi":
"abcd",
```

```
"supportsGe
ographicCoo
rdinates":
true
}
```
#### **Example Response**

HTTP/1.1 200 OK Vary: Accept-Encoding Content-Type: application/json; charset=utf-8 Date: Tue, 20 May 2015 16:06:54 GMT Connection: keep-alive

```
................
{
      "data":
  {
"guid":
"f0685279-7
497-4d90-88
2e-12201e47
6b0e"
      }
}
```
This documentation is no longer actively supported and may be out of date. Going forward, please visit and bookmark our new site (<https://docs.phunware.com/>) for up-to-date documentation.

### <span id="page-12-0"></span>2. Create a Campus

A campus is a collection of one or more [buildings](https://developer.phunware.com/display/DD/BUILDING) grouped together by a common theme.

**ON THIS PAGE**

## Hyrule Castle

The example request below creates a campus called Hyrule Castle. The example response returns the newly created campus' ID.

Hyrule Castle will live inside of the Hyrule venue, its parent container.

#### **Example Request**

```
POST /v1.1/campuses
HTTP/1.1 
Host:
map-api.phunware.com
```

```
X-Auth: see MaaS
Security Protocol
v1.0
Content-Type:
application/json
```

```
{ 
  "name":
"Hyrule
Castle",
"venueGuid"
:
"f0685279-7
497-4d90-88
2e-12201e47
6b0e"
}
```
#### **Example Response**

------------------------------

```
HTTP/1.1 200 OK 
Vary:
Accept-Encoding 
Content-Type:
application/json;
charset=utf-8 
Date: Tue, 20 May
2015 16:06:54 GMT 
Connection:
keep-alive
```
{ "data": { "id": 1986 } }

This documentation is no longer actively supported and may be out of date. Going forward, please visit and bookmark our new site (<https://docs.phunware.com/>) for up-to-date documentation.

### <span id="page-14-0"></span>3. Create a Building

A building is a physical structure that contains one or more [floors](https://developer.phunware.com/display/DD/FLOOR).

**ON THIS PAGE**

# Hyrule Castle Tower

The example request below creates a building called Hyrule Castle Tower . The example response returns the newly created building's ID.

Hyrule Castle Tower will live inside of the Hyrule Castle campus, its parent container.

#### **Example Request**

```
POST /v1.1/buildings
HTTP/1.1 
Host:
map-api.phunware.com
```

```
X-Auth: see MaaS
Security Protocol
v1.0
Content-Type:
application/json
```

```
{ 
 "campusId"
: 1986,
    "name":
"Hyrule
Castle
Tower",
```

```
"latitude":
30.25,
```

```
"longitude"
: 97.75,
```

```
"streetAddr
ess": "123
Ocarina",
```

```
"venueGuid"
:
"f0685279-7
497-4d90-88
2e-12201e47
6b0e",
```

```
"location":
```

```
 {
```

```
"latitude":
30.25,
```

```
"longitude"
: 97.75
    }
}
```
.....................

#### **Example Response**

```
HTTP/1.1 200 OK 
Vary:
Accept-Encoding 
Content-Type:
application/json;
charset=utf-8 
Date: Tue, 20 May
2015 16:06:54 GMT 
Connection:
keep-alive
```

```
{ 
  "data": 
      {
"id": 6891
      }
}
```
This documentation is no longer actively supported and may be out of date. Going forward, please visit and bookmark our new site (<https://docs.phunware.com/>) for up-to-date documentation.

## <span id="page-16-0"></span>4. Create a Floor

A floor is an object associated with a [building](https://developer.phunware.com/display/DD/BUILDING) containing a building ID, floor ID, zoom level and resource URL(s) (e.g. .svg, .pdf).

**ON THIS PAGE**

## Level One

The example request below creates a floor called Level One. The example response returns the newly created floor's ID.

Level One will live inside of the Hyrule Castle Tower building, its parent container.

#### **Example Request**

```
POST /v1.1/floors
HTTP/1.1 
Host:
map-api.phunware.com
```
X-Auth: see [MaaS](https://developer.phunware.com/display/DD/MaaS+Security+Protocol+v1.0) [Security Protocol](https://developer.phunware.com/display/DD/MaaS+Security+Protocol+v1.0) [v1.0](https://developer.phunware.com/display/DD/MaaS+Security+Protocol+v1.0) Content-Type: application/json

### { "venueGuid ": "f0685279-7 497-4d90-88 2e-12201e47 6b0e", "buildingId ": 6891, "name": "Level One", "originalMa pUrl": "http://ima ge.com/leve l1.pdf", "level": 1, "isOutdoor" : false, "width": 100, "height": 200, "offsetX":  $0,$ "offsetY":  $0,$

```
"locationMa
pHierarchy"
: "Hyrule
Castle>Hyru
le Castle
Tower>Level
One",
"maxZoomLev
el": 3,
"referenceP
oints": 
     {
"rotation":
214,
"portal": 
         {
"topRight":
{
"latitude":
33.77403309
960294,
"longitude"
:
-84.3286712
0304763
},
"bottomLeft
^{\rm n} :
{
"latitude":
33.77407387
82866,
"longitude"
:
-84.3267344
3277963
}
```

```
 },
"topLeft": 
   \left\{\begin{array}{ccc} \end{array}\right\}"latitude":
33.773309,
"longitude"
:
-84.327331
         },
"topRight":
          {
"latitude":
33.774033,
"longitude"
:
-84.328671
          },
"bottomLeft
": 
          {
"latitude":
33.774073,
"longitude"
:
-84.326734
          },
"bottomRigh
t": 
          {
"latitude":
33.774797,
"longitude"
:
-84.328074
```
 } } }

#### **Example Response**

```
HTTP/1.1 200 OK 
Vary:
Accept-Encoding 
Content-Type:
application/json;
charset=utf-8 
Date: Tue, 20 May
2015 16:06:54 GMT 
Connection:
keep-alive
```
{ "data": { "id": 17 } }

This documentation is no longer actively supported and may be out of date. Going forward, please visit and bookmark our new site (<https://docs.phunware.com/>) for up-to-date documentation.

# <span id="page-20-0"></span>5. Create a Resource

Resources are the image files associated with a [floor.](https://developer.phunware.com/display/DD/FLOOR) The .svg or .pdf asset URL and the associated metadata are often referred to as a map.

**ON THIS PAGE**

# Map for Level One

The example request below creates a map for the floor named Level One. The example response returns the newly created resource's ID.

The map resource for Level One will be associated with the Level One floor.

#### **Example Request**

POST /v1.1/resources HTTP/1.1 Host: map-api.phunware.com

X-Auth: see [MaaS](https://developer.phunware.com/display/DD/MaaS+Security+Protocol+v1.0) [Security Protocol](https://developer.phunware.com/display/DD/MaaS+Security+Protocol+v1.0) [v1.0](https://developer.phunware.com/display/DD/MaaS+Security+Protocol+v1.0) Content-Type: application/json

> { "floorId": 17,

```
"pdfUrl":
"http://ima
ge.com/leve
l1.pdf",
```

```
"svgUrl":
"http://ima
ge.com/leve
l1.svg",
```
"zoomLevel" : 0 }

#### **Example Response**

----------------------

HTTP/1.1 200 OK Vary: Accept-Encoding Content-Type: application/json; charset=utf-8 Date: Tue, 20 May 2015 16:06:54 GMT Connection: keep-alive

{ "data": { "id": 71 } }

This documentation is no longer actively supported and may be out of date. Going forward, please visit and bookmark our new site (<https://docs.phunware.com/>) for up-to-date documentation.

# <span id="page-22-0"></span>6. Retrieve a Venue

# Hyrule

#### **ON THIS PAGE**

The example request below retrieves the Hyrule venue, which can now be represented by this hierarchy of resources:

- Hyrule (venue)
	- Hyrule Castle (campus) • Hyrule Castle Tower (building) Le vel On e

(flo or)

> $\bullet$  http://image.com/level1.p and http://image.com/level1.s (resource)

The example response will contain the venue object only.

#### **Example Request**

#### GET

/v1.1/venues/f068527 9-7497-4d90-882e-122 01e476b0e HTTP/1.1 Host: map-api.phunware.com

X-Auth: see [MaaS](https://developer.phunware.com/display/DD/MaaS+Security+Protocol+v1.0) [Security Protocol](https://developer.phunware.com/display/DD/MaaS+Security+Protocol+v1.0) [v1.0](https://developer.phunware.com/display/DD/MaaS+Security+Protocol+v1.0) Content-Type: application/json

#### **Example Response**

HTTP/1.1 200 OK Vary: Accept-Encoding Content-Type: application/json; charset=utf-8 Date: Tue, 20 May 2015 16:06:54 GMT Connection: keep-alive

```
{ 
  "guid":
"f0685279-7
497-4d90-88
2e-12201e47
6b0e",
     "name":
"Hyrule",
"appId":
"123456",
"clientIds"
:
"98765,6543
",
"orgIds":
"8,9",
"isActive":
true,
"mseUdi":
"abcd",
"callbackUr
l":
"http://www
.Hyrule.com
",
"createdAt"
:
"2015-05-20
T16:06:54Z"
,
"updatedAt"
: null,
"supportsGe
ographicCoo
rdinates":
true
}
```
<span id="page-24-0"></span>the control of the control of the control of the control of the control of

This documentation is no longer actively supported and may be out of date. Going forward, please visit and bookmark our new site (<https://docs.phunware.com/>) for up-to-date documentation.

# 7. View the Venue in the Map Editor

The steps below assume that your organization's application has already been created in the MaaS portal. If your organization was not provided with login credentials, contact your Phunware program manager.

Once the developer has successfully created floor resources for the venue, those floor resources will become available as maps in the MaaS portal's **Map Editor** (pictured right).

Using the Map Editor, credentialed users can add points of interest (POIs), waypoints, segments, routes and zones (geofences) using the toolbar.

There is no action required on the developer's part to make this map available for use in the Map Editor. This page will walk through the steps to take to access the new venue's map in the MaaS portal.

#### **STEPS**

1. Log into [maas.p](https://maas.phunware.com/) [hunware.com](https://maas.phunware.com/) u sing your organization's credentials.

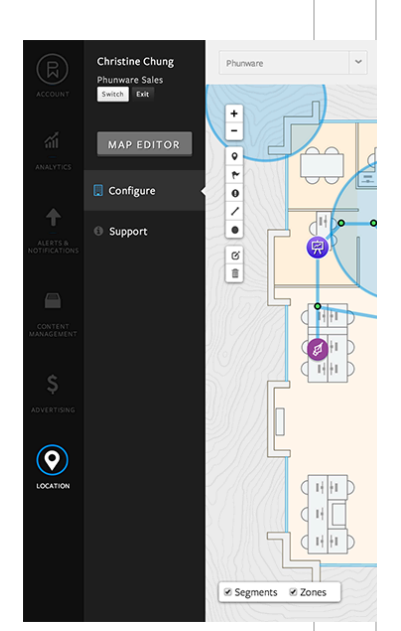

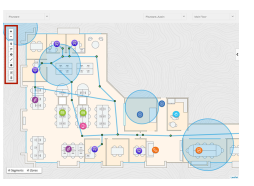

2. The **YOUR** 3. Click the **LOCA** 4. Click the **MAP** 5. Use the three a. venue b. campus c. floor 6. Your newly 7. From here, use **APPLICATION S** page will display. **TION** tab in the lefthand sidebar. **EDITOR** button. drop-down menus in the top navigation bar to select your: created venue's resources (maps) will display. the toolbar in the Map Editors upper righthand corner to add points of interest (POIs), waypoints, segments, routes and zones (see right).

The Mapping API Rich Example assumes that your organization's application has already been created in the MaaS portal. If your organization was not provided with login credentials, contact your Phunware program manager.

This document provides examples that showcase how developers can build an example venue. Upon completion, the venue will appear in the Multiscreen as a Service (MaaS) portal's **Map Editor**, where credentialed users can then create points of interest (POIs), segments and routes for the newly created venue's map.

- [1. Create a Venue](https://developer.phunware.com/display/DD/1.+Create+a+Venue)
- [2. Create a Campus](https://developer.phunware.com/display/DD/2.+Create+a+Campus)
- [3. Create a Building](https://developer.phunware.com/display/DD/3.+Create+a+Building)
- [4. Create a Floor](https://developer.phunware.com/display/DD/4.+Create+a+Floor)
- [5. Create a Resource](https://developer.phunware.com/display/DD/5.+Create+a+Resource)
- [6. Retrieve a Venue](https://developer.phunware.com/display/DD/6.+Retrieve+a+Venue)
- [7. View the Venue in the Map Editor](https://developer.phunware.com/display/DD/7.+View+the+Venue+in+the+Map+Editor)

For a venue to appear in the Map Editor, it must contain a building, campus, floor and (floor)

resource, at a minimum. Here is a hierarchy of the items the developer will create:

- Hyrule (venue)
	- Hyrule Castle (campus)
		- Hyrule Castle Tower (building)
			- Level One (floor)
				- http://image.com/level1.pdf (resource)
				- http://image.com/level1.svg (resource)

All Mapping API objects—venues, campuses, buildings, floors, resources, points, POI types, POI type metadata, routes and segments—can be created at the API level. A subset of these will be created for this Mapping API Rich Example. See [Mapping API](https://developer.phunware.com/display/DD/Mapping+API+Methods) [Methods](https://developer.phunware.com/display/DD/Mapping+API+Methods) for the specific calls to make.

This documentation is no longer actively supported and may be out of date. Going forward, please visit and bookmark our new site [\(https://docs.phunware.com/\)](https://docs.phunware.com/) for up-to-date documentation.

## <span id="page-27-0"></span>HTTP Status Codes

#### **ON THIS PAGE**

Below is a detailed outline of the status codes and messages used in the API.

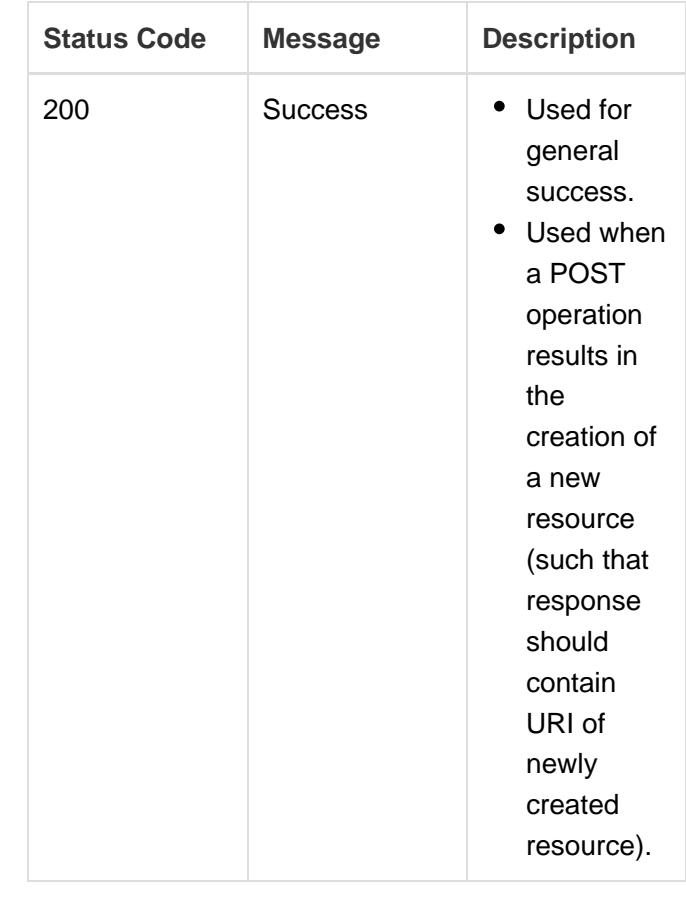

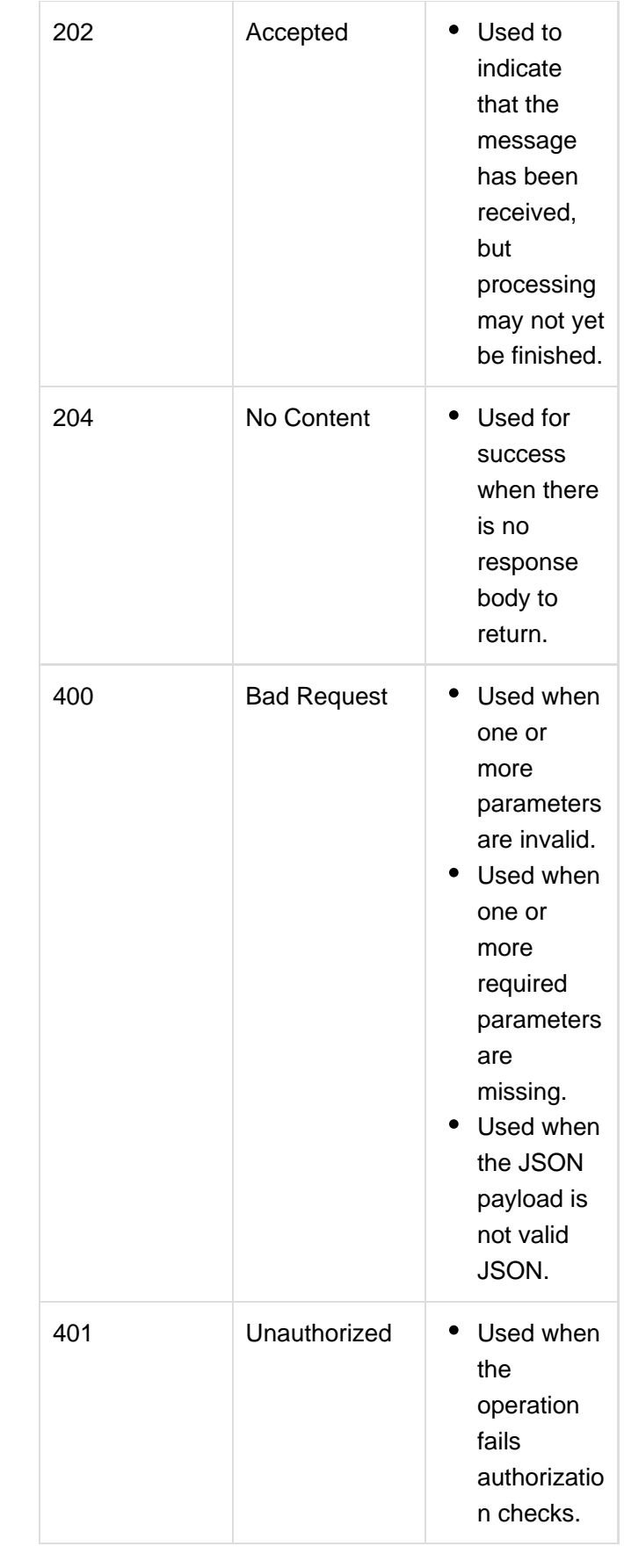

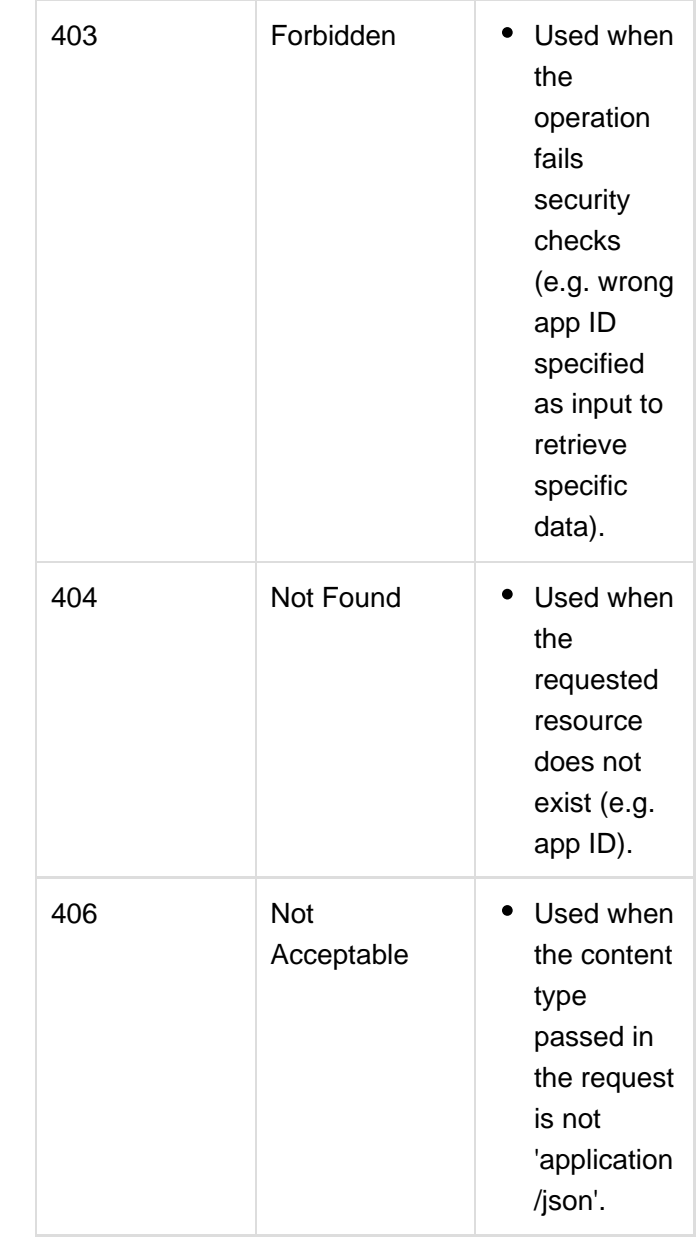

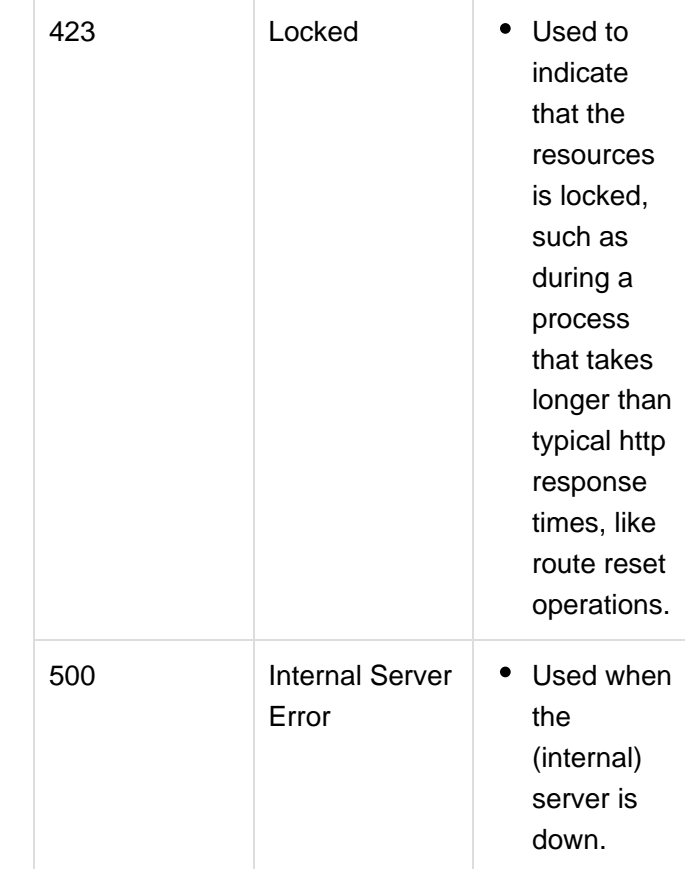

# Error Payloads

Each failed response will include a JSON payload that includes the error code number and message:

#### **400**

The actual message for this "Bad Request" error will vary depending on whether the error was caused by bad data sent in the request, a validation error when validating the request data or any other generic request error.

```
{
      "error": 
  {
           "code": 400,
           "message": <error
string>
      }
}
```
**401**

The actual message for this "Unauthorized" error will vary. The error string below will be one of the following:

- "Missing X-Auth header."
- "Auth header contains <num> parts; must be 3."
- "The request time is too far in the future (<num> seconds)."
- "The request time is too far in the past (<num> seconds)."
- "Invalid access key."
- "This access key has not been activated yet."
- "Could not decrypt the request."
- "Invalid signature."

```
{
   "error": 
 {
      "code": 401,
      "message": <error
string>
   }
}
```
#### **403**

The actual message for this "Forbidden" error will vary.

```
{
    "error": 
 {
       "code": 403,
       "message": <error
string>
    }
}
```
#### **404**

The actual message for this "Not Found" error will vary depending on what could not be found.

```
{
    "error": 
 {
       "code": 404,
       "message": <error
string>
    }
}
```
#### **406**

The actual message for this "Not Acceptable" error will vary.

```
{
      "error": 
  {
          "code": 406,
          "message": <error
string>
      }
}
```
#### **423**

```
{
    "data": 
 {
       "code": 423,
       "message": "Resource
locked."
    }
}
```
#### **500**

```
{
     "data": 
  {
          "code": 500,
          "message": An unknown
error occurred.
     }
}
```
This documentation is no longer actively supported and may be out of date. Going forward, please visit and bookmark our new site [\(https://docs.phunware.com/\)](https://docs.phunware.com/) for up-to-date documentation.

<span id="page-32-0"></span>POI Types

Point of interest (POI) types are named types associated with an integer value. This is a list of the pre-defined types:

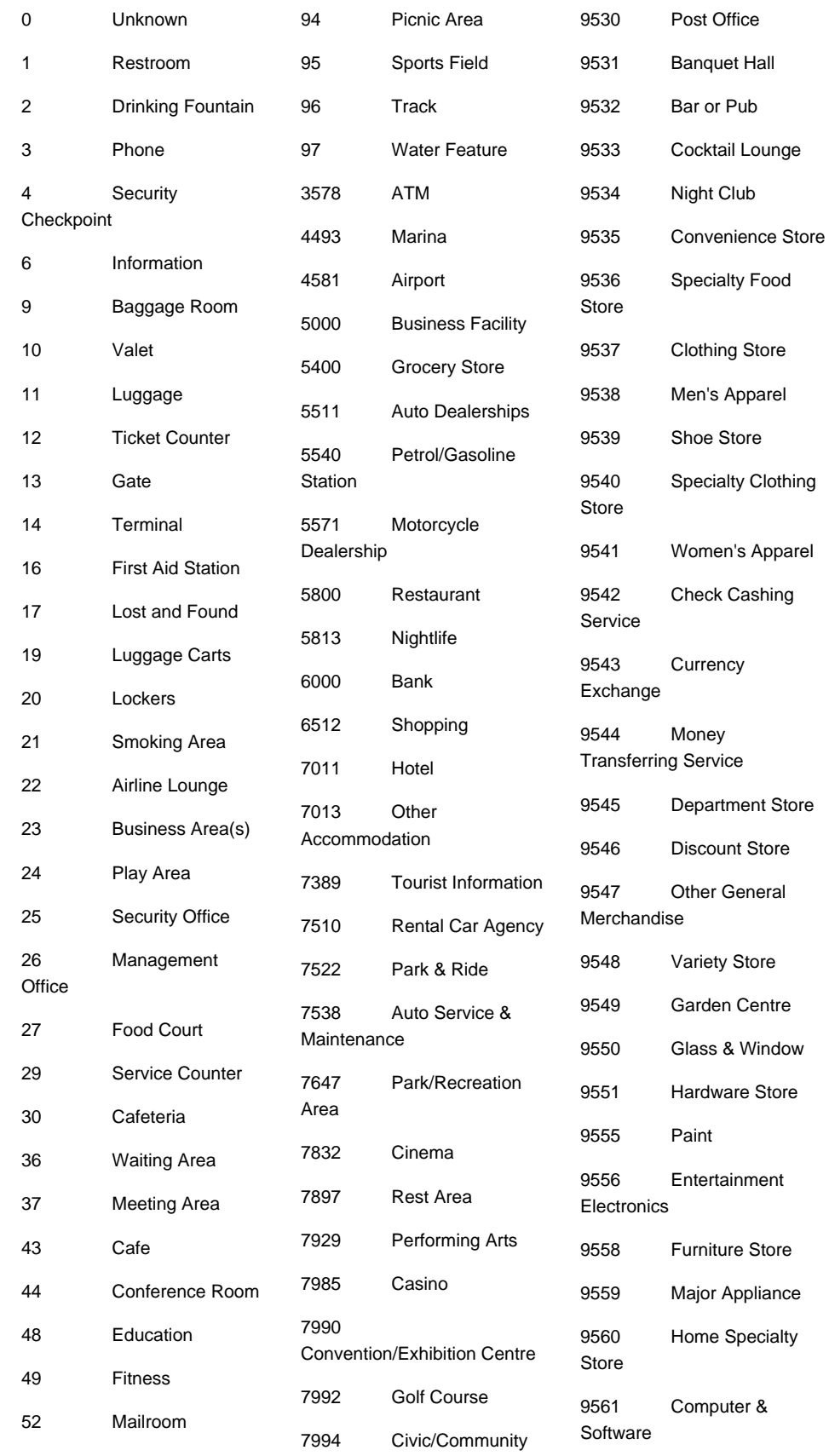

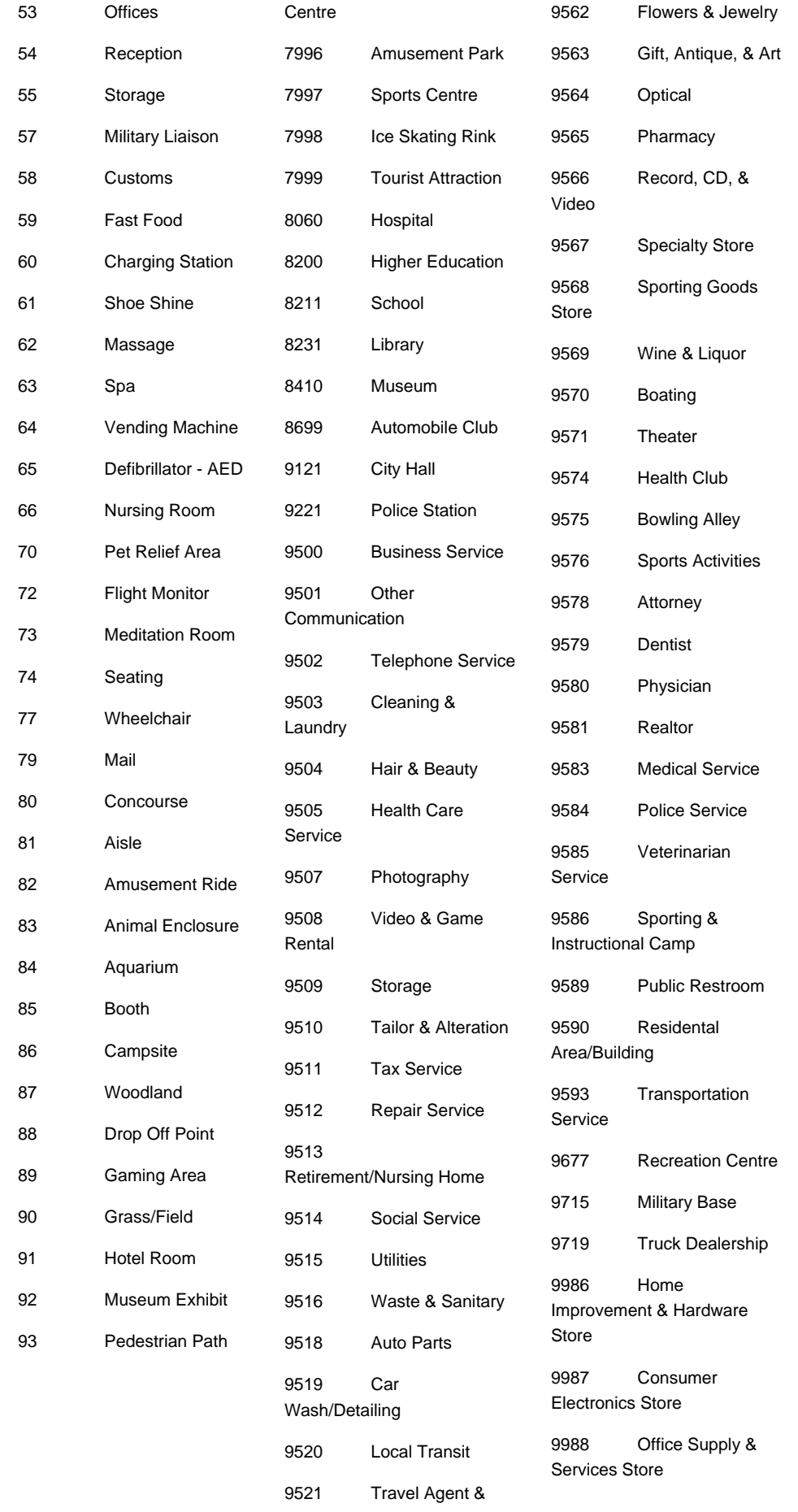

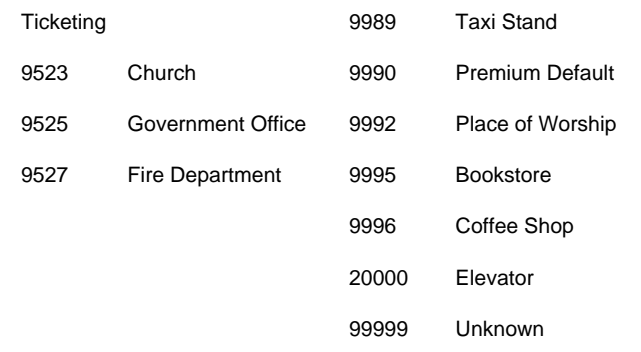

This documentation is no longer actively supported and may be out of date. Going forward, please visit and bookmark our new site [\(https://docs.phunware.com/\)](https://docs.phunware.com/) for up-to-date documentation.

# <span id="page-35-0"></span>Location API v1.2

This document describes the specification for the MaaS Location ("API"). This API allows remote clients to query for their devices' locations.

**ON THIS PAGE**

# **Security**

All calls made must adhere to the guidelines presented in the [MaaS](https://developer.phunware.com/display/DD/MaaS+Security+Protocol+v1.0) [REST API Security Protocol](https://developer.phunware.com/display/DD/MaaS+Security+Protocol+v1.0) document.

## **Definitions**

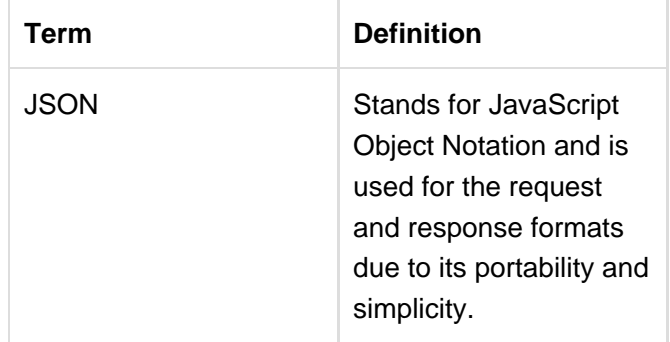
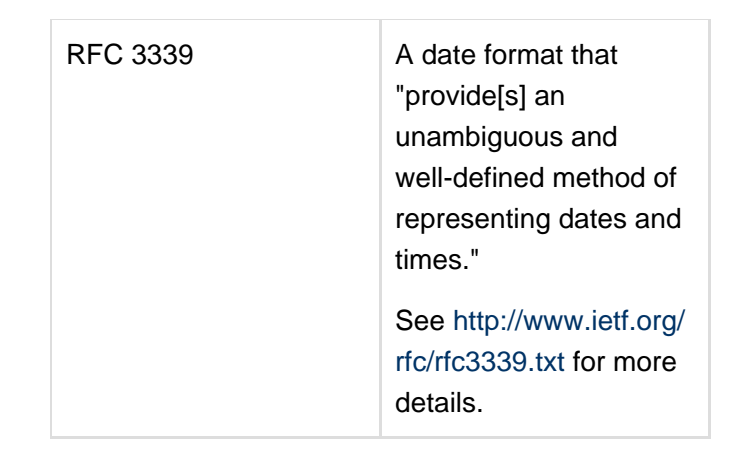

This documentation is no longer actively supported and may be out of date. Going forward, please visit and bookmark our new site [\(https://docs.phunware.com/\)](https://docs.phunware.com/) for up-to-date documentation.

### Location API Architecture

#### Request / Response Format

**ON THIS PAGE**

JSON is used for the request and response format. JSON is a lightweight and portable format that maintains human-readability.

When making POST or PUT requests, the request parameters MUST be JSON-encoded and placed in the request body. When making GET requests, the request parameters MUST be JSON-encoded, then URI-encoded and placed directly in the query string.

Clients should expect JSON-encoded responses for every request, even those that result in an error.

### HTTP Method

Each method defines the HTTP method required depending on what the usage is. For example, if the method were used to simply get data, the HTTP method would be GET. If the method is used to delete data it uses DELETE.

### Date / Time Format

The date and time MUST be expressed in RFC 3339 format: YYYY-MM-DDThh:mm:ssZ

All times must be in the UTC time zone and indicated with a "Z". This is done to mitigate issues regarding Daylight Saving Time (DST).

- No fractional seconds are allowed.
- See section 5.6 of [Date and Time on the Internet:](http://www.ietf.org/rfc/rfc3339.txt) [Timestamps](http://www.ietf.org/rfc/rfc3339.txt) for more information.

# Bracketed IDs ("[id]"s)

Whenever a bracketed ID ("[id]") appears in a method's name or URL (e.g. "GET /containers/[id]" or "http://cms-api.phunware.com/v1.0/containers/[id]"), treat it as a placeholder for the ID number of the item involved in the method (in this case, "GET /containers/12345" or "http://cms-api.phunware.com/v1.0/containers/12345").

# Ellipses ("…"s)

Whenever an ellipsis ("…") appears in the JSON body, treat it as a placeholder for additional instances of the data that immediately precedes it.

# PUT Methods & Partial Updates

There are a few differences in how the request parameters get handled by PUT methods:

- There are no required parameters.
- If a parameter IS NOT specified, it will retain its current value.
- If a parameter IS specified, but with an empty value, then the value will be cleared.
- If you pass in an identifier field for a container, schema, structure or content ID, it will be ignored.

# GET Methods & Query Strings

The GET methods outlined in this document will use query strings, not JSON bodies, when making a request to a URL. This requires the user to convert JSON into a URL-encoded query string. Here's an example:

```
{ 
   "tags": 
   { 
    "any": 
   \lceil "Zelda", 
      "Link" 
    ] 
  } 
}
```
Minified fragment (using [http://bigaqua.org/minify\\_json.html\)](http://bigaqua.org/minify_json.html).

{"tags":{"any":["Zelda","Link" ]}}

URL-encoded, minified fragment (using [http://www.url-encode-decod](http://www.url-encode-decode.com/) [e.com/\)](http://www.url-encode-decode.com/):

> %7B%3Ftags%3F%3A%7B%3Fany%3F%3 A%5B%3FZelda%3F%2C%3FLink%3F%5 D%7D%7D

This URL-encoded, minified fragment is the query string. In order to compose a request, a "?" is appended to the end of the request URL, then the URL-encoded, minified fragment is added after that:

```
http://location-api.phunware.c
om/v1.2/coordinates?%7B%3Ftags
%3F%3A%7B%3Fany%3F%3A%5B%3FZel
da%3F%2C%3FLink%3F%5D%7D%7D
```
This documentation is no longer actively supported and may be out of date. Going forward, please visit and bookmark our new site [\(https://docs.phunware.com/\)](https://docs.phunware.com/) for up-to-date documentation.

#### Retrieve Location Data

This method is used to return a device's location coordinates and venue map data.

**ON THIS PAGE**

#### Method

GET

#### URL

http://location-api.phunware.com/v1.2/coordinates

#### **Headers**

X-Auth (see [Security](https://developer.phunware.com/display/DD/Location+API+v1.2#LocationAPIv1.2-security))

# Query Parameters

Required parameters are underlined.

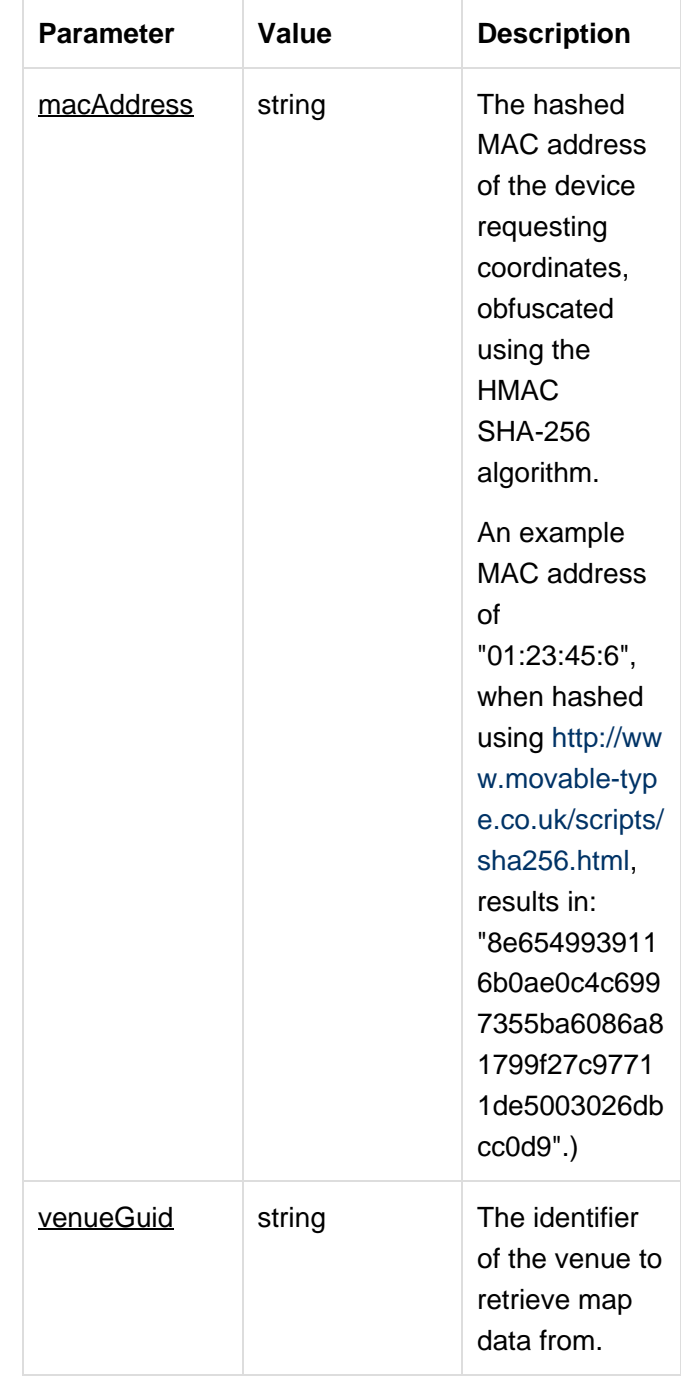

Example Query Fragment

```
{
  "macAddress":
"8e6549939116b0ae0c4c6997355ba
6086a81799f27c97711de5003026db
cc0d9", 
 "venueGuid":
"e2a53fd8-6dcc-48e1-8b33-71f12
fc13966"
}
```
URL-encoded, minified fragment:

%7B%22macAddress%22%3A%228e654 9939116b0ae0c4c6997355ba6086a8 1799f27c97711de5003026dbcc0d9% 22%2C%22venueGuid%22%3A%22e2a5 3fd8-6dcc-48e1-8b33-71f12fc139 66%22%7D

### Example Request

#### **GET**

http://location-api.phunware.com /v1.2/coordinates?%7B%22macAddre ss%22%3A%228e6549939116b0ae0c4c6 997355ba6086a81799f27c97711de500 3026dbcc0d9%22%2C%22venueGuid%22 %3A%22e2a53fd8-6dcc-48e1-8b33-71 f12fc13966%22%7D

#### Response

A successful response will have a 200 status code and a body containing location data:

```
{
     "buildingId": <integer>,
     "floorId": <integer>,
     "level": <integer>,
     "macAddress": <string>,
     "x": <float>,
     "y": <float>,
     "location": 
 {
         "latitude": <float>,
         "longitude": <float>,
         "accuracy": <integer>
     },
     "updatedAt": <string>
}
```
See [Location API Response Handling](https://developer.phunware.com/display/DD/Location+API+Response+Handling) for error payloads.

# Example Response

Example body of a successful response:

```
{
     "buildingId": 32,
     "floorId": 45,
     "level": 2,
     "macAddress":
"8d969eef6ecad3c29a3a629280e68
6cf0c3f",
    "x": 40.59,
    "y": 39.49,
     "location": 
  {
          "latitude":
30.35999462,
          "longitude":
-97.74246194,
          "accuracy": 123
     },
     "updatedAt":
"2002-10-02T10:00:00Z"
}
```
This documentation is no longer actively supported and may be out of date. Going forward, please visit and bookmark our new site [\(https://docs.phunware.com/\)](https://docs.phunware.com/) for

up-to-date documentation.

# HTTP Status Codes

#### **ON THIS PAGE**

Below is a detailed outline of the status codes and messages used in the API.

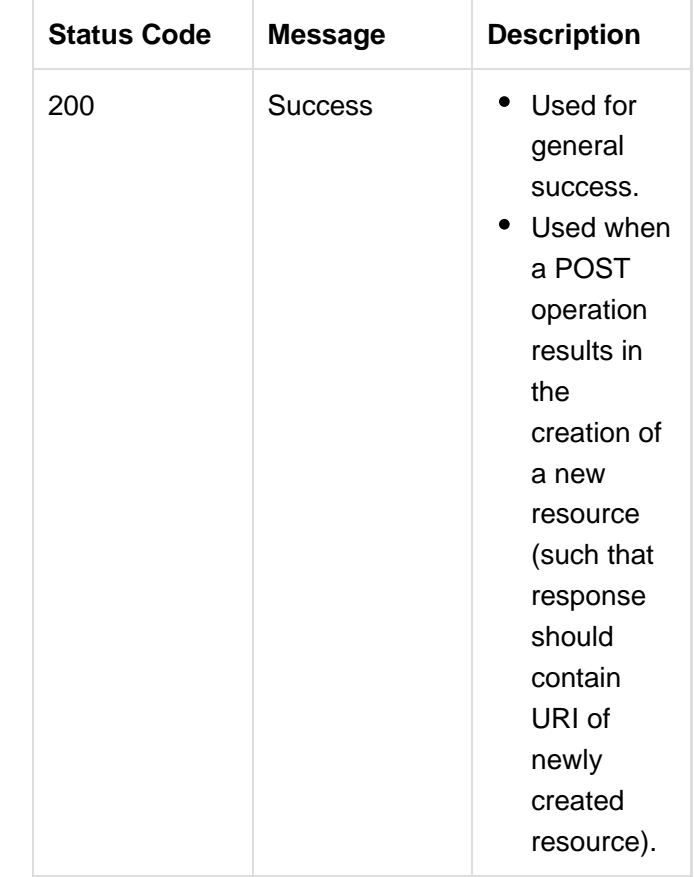

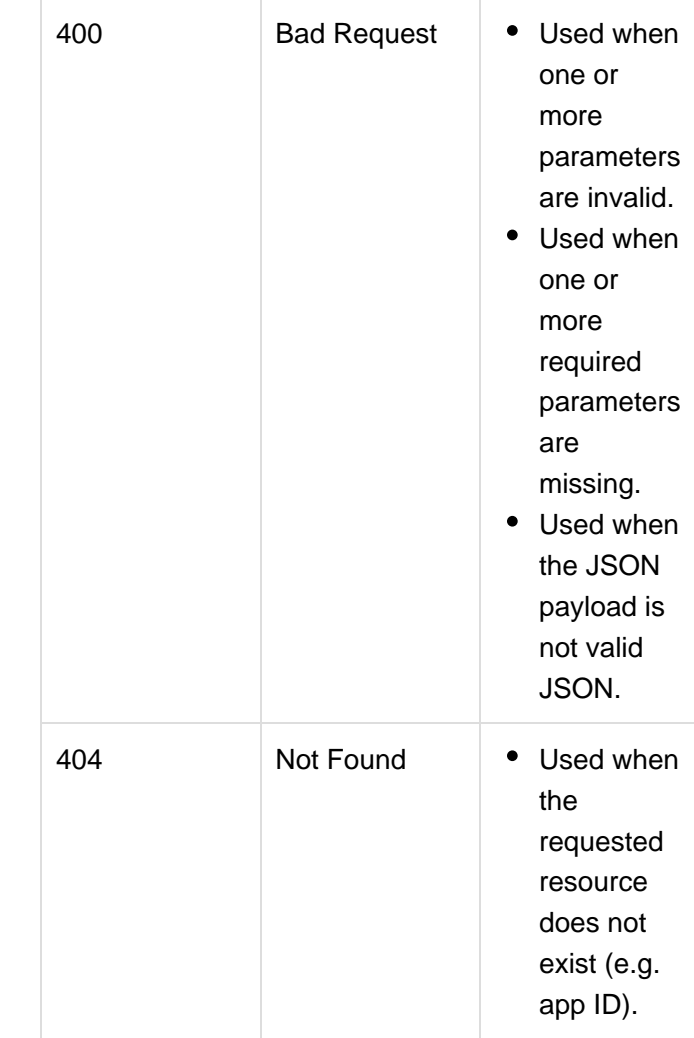

# Error Payloads

Each failed response will include a JSON payload that includes the error code number and message:

#### **400**

The actual message for this "Bad Request" error will vary depending on whether the error was caused by bad data sent in the request, a validation error when validating the request data or any other generic request error.

```
{
    "error": 
  {
        "code": 400,
        "message": <error
string>
    }
}
```
#### **404**

The actual message for this "Not Found" error will vary depending on what could not be found.

```
{
    "error": 
  {
        "code": 404,
        "message": <error
string>
    }
}
```
This documentation is no longer actively supported and may be out of date. Going forward, please visit and bookmark our new site [\(https://docs.phunware.com/\)](https://docs.phunware.com/) for up-to-date documentation.

# MARS API v1.1

This document describes the specification for the MaaS MARS API ("API") and the contract between the API and the mobile SDKs. It describes the payload data delivered by the Cisco MSE for processing by the MARS server.

#### **ON THIS PAGE**

#### **Definitions**

**Term Definition** 

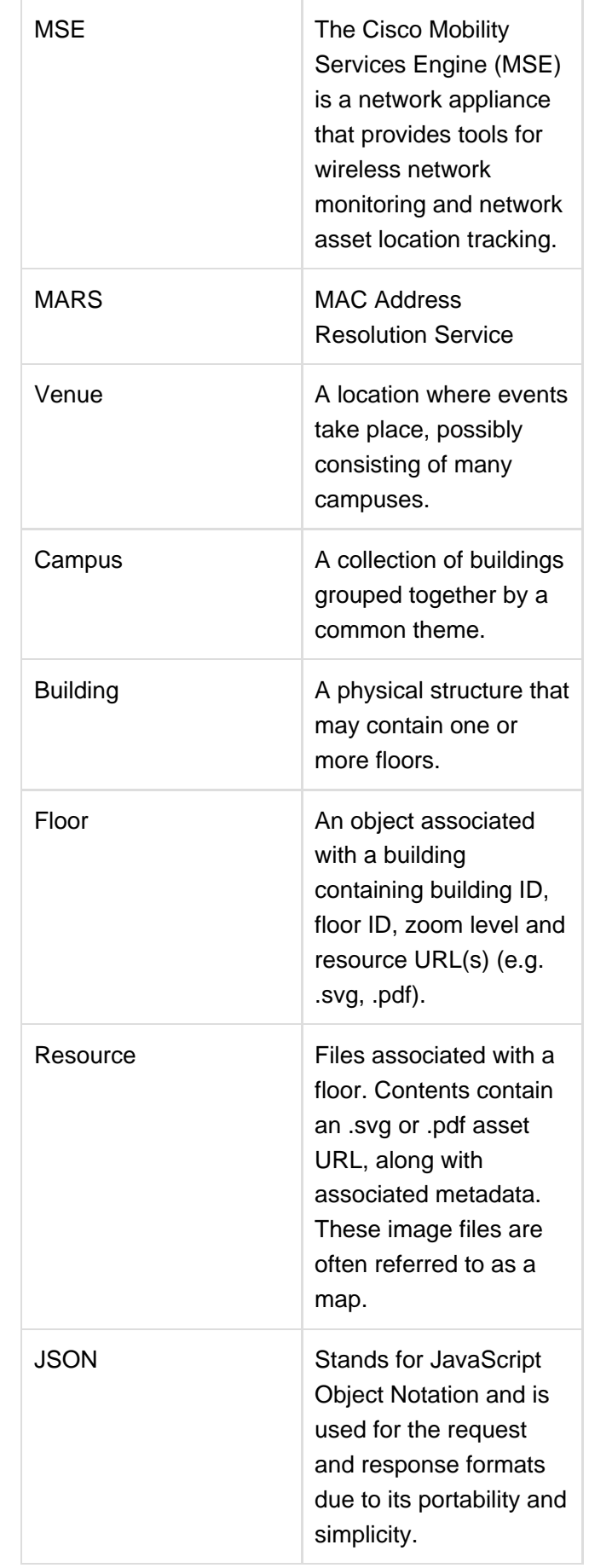

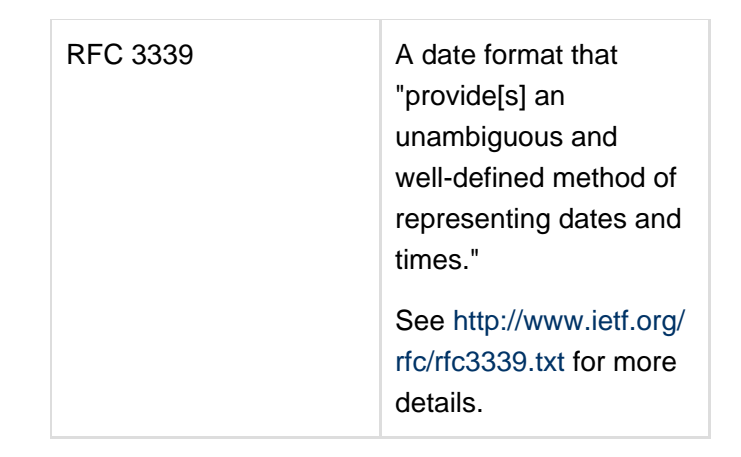

This documentation is no longer actively supported and may be out of date. Going forward, please visit and bookmark our new site [\(https://docs.phunware.com/\)](https://docs.phunware.com/) for up-to-date documentation.

### MARS API Architecture

### Request / Response Format

**ON THIS PAGE**

JSON is used for the request and response format. JSON is a lightweight and portable format that maintains human-readability.

When making POST or PUT requests, the request parameters MUST be JSON-encoded and placed in the request body. When making GET requests, the request parameters MUST be JSON-encoded, then URI-encoded and placed directly in the query string.

Clients should expect JSON-encoded responses for every request, even those that result in an error.

### HTTP Method

Each method defines the HTTP method required depending on what the usage is. For example, if the method is used to simply get data, the HTTP method would be GET. If the method is used to delete data it uses DELETE.

### Date / Time Format

The date and time MUST be expressed in RFC 3339 format: YYYY-MM-DDThh:mm:ssZ

All times must be in the UTC time zone and indicated with a "Z". This is done to mitigate issues regarding Daylight Saving Time (DST).

- No fractional seconds are allowed.
- See section 5.6 of [Date and Time on the Internet:](http://www.ietf.org/rfc/rfc3339.txt) [Timestamps](http://www.ietf.org/rfc/rfc3339.txt) for more information.

## Ellipses ("…"s)

Whenever an ellipsis ("…") appears in the JSON body, treat it as a placeholder for additional instances of the data that immediately precedes it.

> This documentation is no longer actively supported and may be out of date. Going forward, please visit and bookmark our new site [\(https://docs.phunware.com/\)](https://docs.phunware.com/) for up-to-date documentation.

## MARS API Methods

<span id="page-47-0"></span>This section describes the methods in use with our MARS API.

**Register with MARS, Obtair** Deliver the MAC Address to th AssociationEvent Request Bod AssociationEvent Example Re ContainmentEvent Request Bo ContainmentEvent Example R [AbsenceEvent Request Body](#page-81-0) AbsenceEvent Example Reque [MovementEvent Request Body](#page-92-0) MovementEvent Example Req Register or Update with Cisco Upload Map Image Data for a [Delete Full Bind Record](#page-112-0)

This documentation is no longer actively supported and may be out of date. Going forward, please visit and bookmark our new site (<https://docs.phunware.com/>) for up-to-date documentation.

# Register with MARS, Obtain a MAC Address

This method is used to register with MARS and attempt to retrieve the hashed MAC address.

**ON THIS PAGE**

#### Method

POST

URL

http://localhost:8889/mars-api.phunw are.com/v1.1/client

# Request Body

Required parameters are underlined.

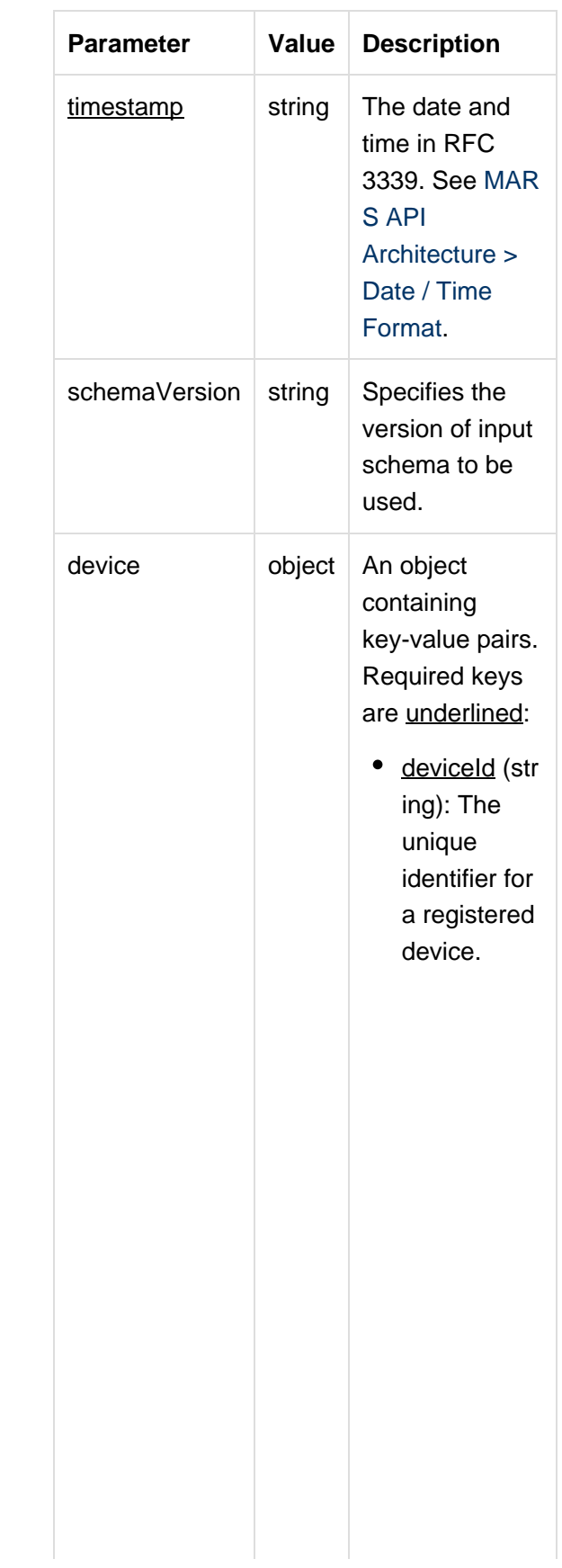

• apBSSID (string): The AP BSSID of the Wi-Fi access point. If neither the AP BSSID nor IP address is provided, then service will do a MAC address lookup for a given device ID. • ipAddress (string): The device's IP address. If neither the AP BSSID nor IP address is provided, then service will do a MAC address lookup for a given device ID. • platformId (s tring): The OS version. Accepted values: "iOS", "Android"

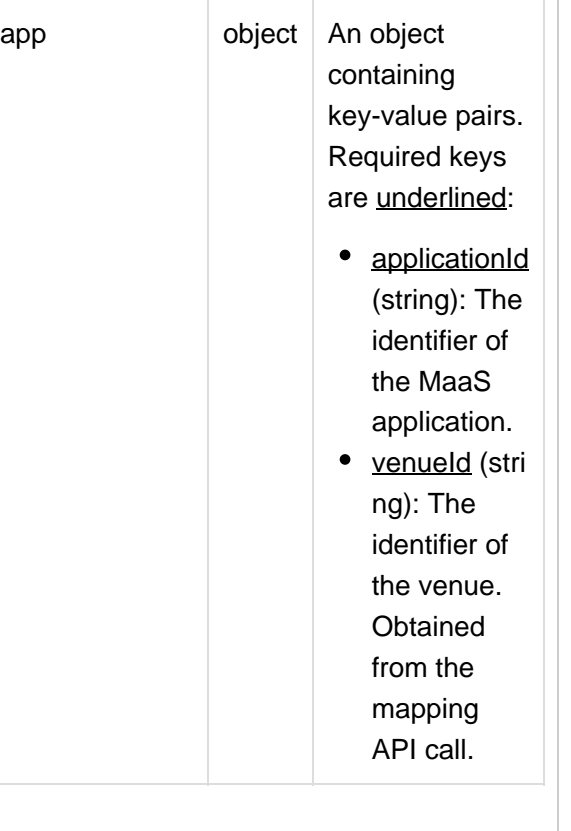

```
{
```

```
"timestamp"
: <string>,
```

```
"schemaVers
ion":
<string>,
```

```
"device": 
 {
```

```
"deviceId":
<string>,
```

```
"apBSSID":
<string>,
```

```
"ipAddress"
: <string>,
```

```
"platformId
": <string>
     },
     "app": 
  {
```

```
"applicatio
nId":
<string>,
```

```
"venueId":
<string>
     }
}
```
# Example Request

POST the following request body to: http://mars-api.phunware.com/v1.1/cl ient/

```
{
"timestamp"
:
"2008-09-08
T22:47:31Z"
,
```
"schemaVers ion": "1.0", "device": { //This example is using the Android-for matted device ID. //iOS devices use the UUID format for their device IDs. //(e.g."256 44720-8CED-4E40-96F5-1 6102F90D2A8 ") "deviceId": "9161ade538 b097cb", "apBSSID": "00:11:22:3 3:44:55:66"  $\mathbf{r}$ "ipAddress" : "192.168.0. 10", "platformId ": "android" }, "app": { "clientId": "244", "venueGuid" :

"7b99ab29-4 a74-44f6-b8 49-8da66220

```
5552"
      }
}
```
# Response

A successful response will have a 200 status code and a body containing MAC address data:

```
..................................
 {
 "data": 
   {
 "hashedMACA
 ddress":
 <string>,
 "deviceId":
 <string>
      }
 }
```
See [MARS API Response Handling](https://developer.phunware.com/display/DD/MARS+API+Response+Handling) f or error payloads.

# Example Response

Example body of successful response:

```
{
"data": 
  {
"hashedMACA
ddress":
"099a490bfd
494a071eea2
0dd66d5780d
d260c7",
"deviceId":
"9161ade538
b097cb"
     }
}
```
# **Hashing**

<span id="page-55-0"></span>The device MAC address returned to the client is obfuscated using the HMAC SHA-256 algorithm.

> This documentation is no longer actively supported and may be out of date. Going forward, please visit and bookmark our new site (<https://docs.phunware.com/>) for up-to-date documentation.

# Deliver the MAC Address to the MARS Server

This method is issued by Cisco MSE to deliver MAC address to MARS server.

**ON THIS PAGE**

When a user requests a new venue to be added via the MaaS portal, the portal will generate two different endpoints: a registration endpoint and notifications endpoint.

#### Method

POST

#### URL

http://localhost:8889/mars-api.phunw are.com/v1.1/api/southbound/[guid]

## Request Bodies

Request body payloads will depend upon the Cisco MSE message type being created:

- [AssociationEvent Request](https://developer.phunware.com/display/DD/AssociationEvent+Request+Body) [Body](https://developer.phunware.com/display/DD/AssociationEvent+Request+Body)
- [ContainmentEvent Request](https://developer.phunware.com/display/DD/ContainmentEvent+Request+Body) [Body](https://developer.phunware.com/display/DD/ContainmentEvent+Request+Body)
- [AbsenceEvent Request](https://developer.phunware.com/display/DD/AbsenceEvent+Request+Body) [Body](https://developer.phunware.com/display/DD/AbsenceEvent+Request+Body)
- [MovementEvent Request](https://developer.phunware.com/display/DD/MovementEvent+Request+Body) [Body](https://developer.phunware.com/display/DD/MovementEvent+Request+Body)

# **Example Requests**

POST the request body to: http://loca lhost:8889/mars-api.phunware.com/v 1.1/api/southbound/6178e93f51604e 349f6f8daa10d40dd4106d37bf

Example request bodies for the different Cisco MSE message types can be found here:

- [AssociationEvent Example](https://developer.phunware.com/display/DD/AssociationEvent+Example+Requests) [Requests](https://developer.phunware.com/display/DD/AssociationEvent+Example+Requests)
- [ContainmentEvent Example](https://developer.phunware.com/display/DD/ContainmentEvent+Example+Requests) [Requests](https://developer.phunware.com/display/DD/ContainmentEvent+Example+Requests)
- [AbsenceEvent Example](https://developer.phunware.com/display/DD/AbsenceEvent+Example+Requests) [Requests](https://developer.phunware.com/display/DD/AbsenceEvent+Example+Requests)
- [MovementEvent Example](https://developer.phunware.com/display/DD/MovementEvent+Example+Requests) [Requests](https://developer.phunware.com/display/DD/MovementEvent+Example+Requests)

#### Response

A success response will return a 200 status code with no data in the body of the response. See [MARS API](https://developer.phunware.com/display/DD/MARS+API+Response+Handling) [Response Handling](https://developer.phunware.com/display/DD/MARS+API+Response+Handling) for error payloads.

This documentation is no longer actively supported and may be out of date. Going forward, please visit and bookmark our new site (<https://docs.phunware.com/>) for up-to-date documentation.

# <span id="page-57-0"></span>AssociationEvent Request Body

This page is a continuation of the **Request Bodies** se ction of the [Deliver the](https://developer.phunware.com/display/DD/Deliver+the+MAC+Address+to+the+MARS+Server) [MAC Address to the](https://developer.phunware.com/display/DD/Deliver+the+MAC+Address+to+the+MARS+Server) [MARS Server](https://developer.phunware.com/display/DD/Deliver+the+MAC+Address+to+the+MARS+Server) method.

**ON THIS PAGE**

Request body payloads will depend upon the Cisco MSE message type being created:

- **AssociationEvent Request Body**
- [ContainmentEvent Request](https://developer.phunware.com/display/DD/ContainmentEvent+Request+Body) [Body](https://developer.phunware.com/display/DD/ContainmentEvent+Request+Body)
- [AbsenceEvent Request](https://developer.phunware.com/display/DD/AbsenceEvent+Request+Body) [Body](https://developer.phunware.com/display/DD/AbsenceEvent+Request+Body)
- [MovementEvent Request](https://developer.phunware.com/display/DD/MovementEvent+Request+Body) [Body](https://developer.phunware.com/display/DD/MovementEvent+Request+Body)

The following fields exist within a nested AssociationEvent object. Required fields are underlined.

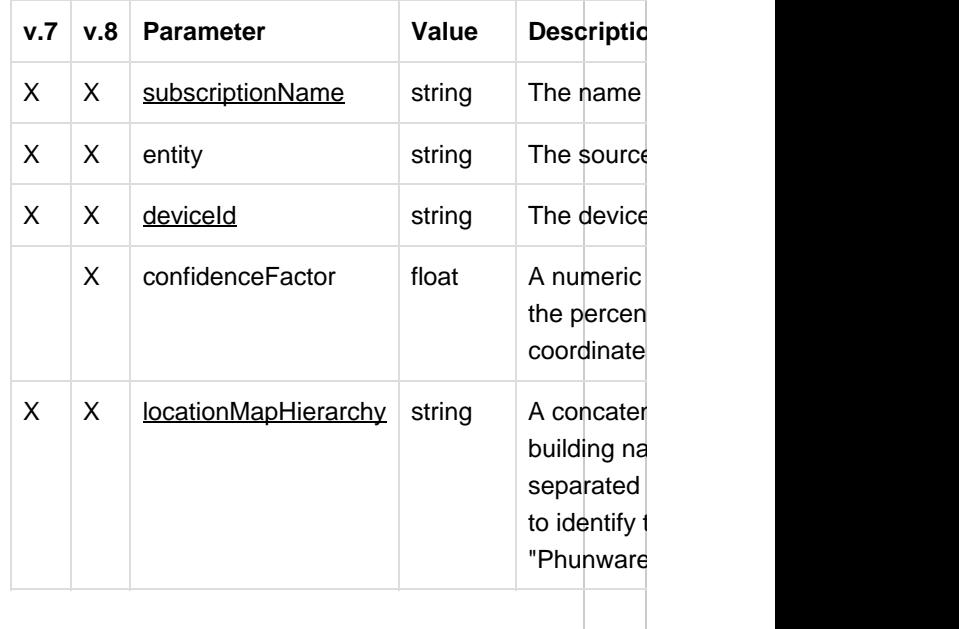

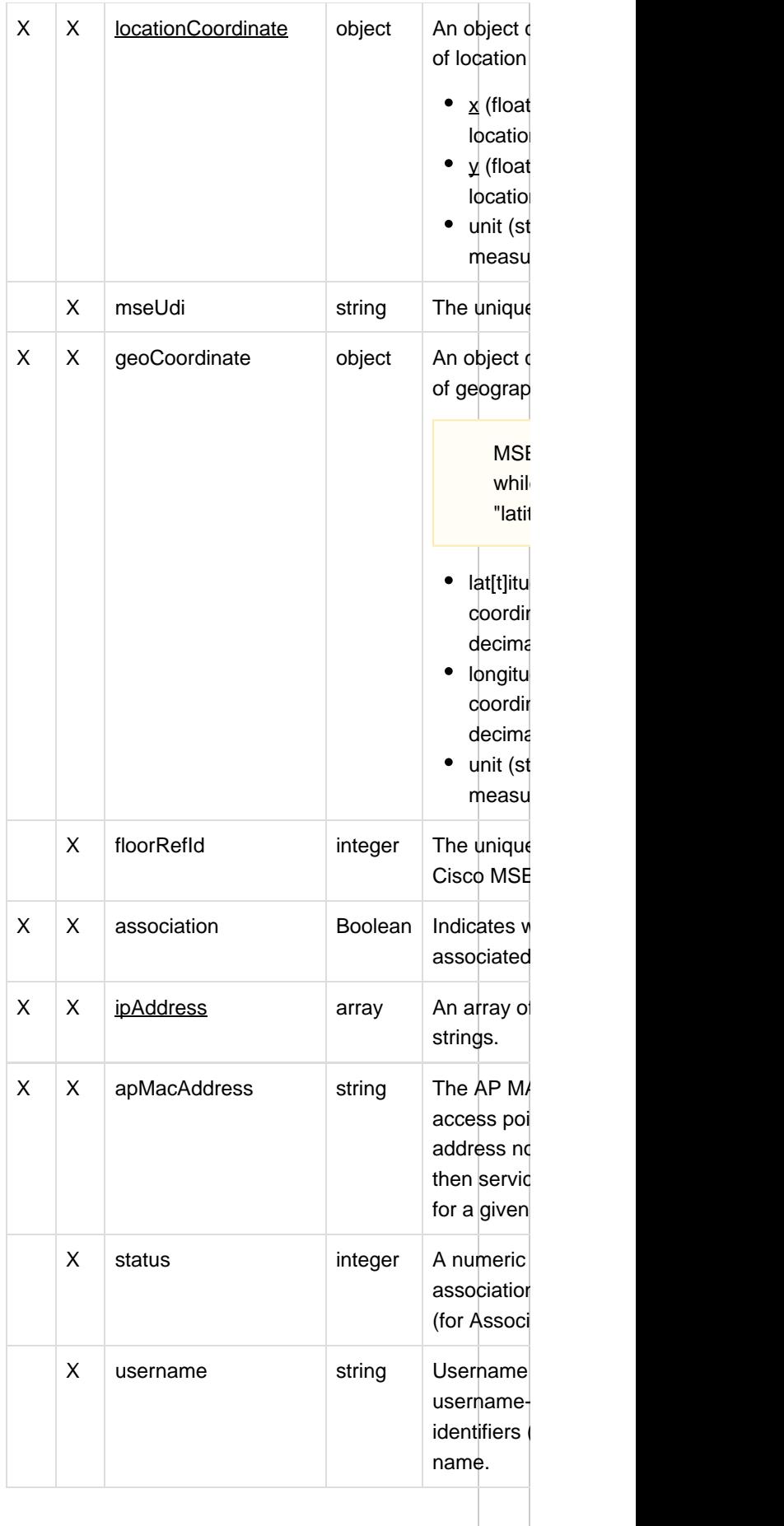

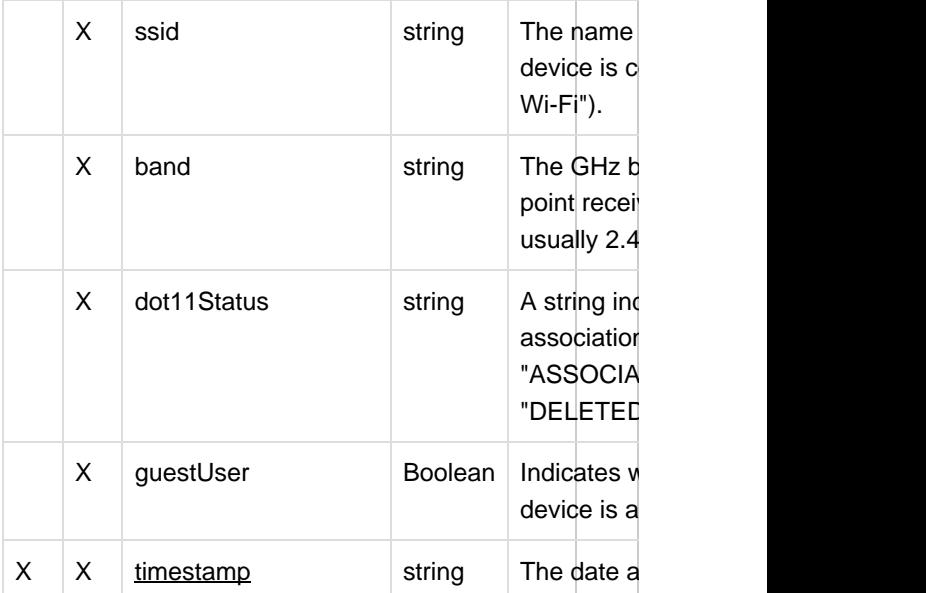

# MSE 7 Payload

For version 7 of MSE, construct the following payload:

```
....................................
  {
  "Associatio
  nEvent": 
    {
  "subscripti
  onName":
  <string>,
  "entity":
  <string>,
  "deviceId":
  <string>,
  "locationMa
  pHierarchy"
  : <string>,
  "locationCo
  ordinate": 
      {
  "\mathbf{x}" :
  <float>,
  "y":
```

```
<float>,
"unit":
<string>
         },
"geoCoordin
ate": 
   {
"lattitude"
: <float>,
"longitude"
: <float>,
"unit":
<string>
         },
"timestamp"
: <string>,
"associatio
n":
<Boolean>,
"apMacAddre
ss":
<string>,
"ipAddress"
: 
 \lceil<string>,
<string>
```
 ] } } MSE 8 Payload For version 8 of MSE, construct the following payload: { "Associatio nEvent": { "subscripti onName": <string>, "entity": <string>, "deviceId": <string>, "confidence Factor": <float>, "locationMa pHierarchy" : <string>, "locationCo ordinate": { "x": <float>, "y": <float>, "unit": <string> }, "mseUdi": <string>,

```
"geoCoordin
ate": 
  {
"latitude":
<float>,
"longitude"
: <float>,
"unit":
<string>
         },
"floorRefId
":
<integer>,
"associatio
n":
<Boolean>,
"ipAddress"
: 
  [
<string>,
<string>
         ],
"apMacAddre
ss":
<string>,
"status":
<integer>,
"username":
<string>,
"ssid":
<string>,
"band":
<string>,
"dot11Statu
s":
<string>,
"guestUser"
:
```
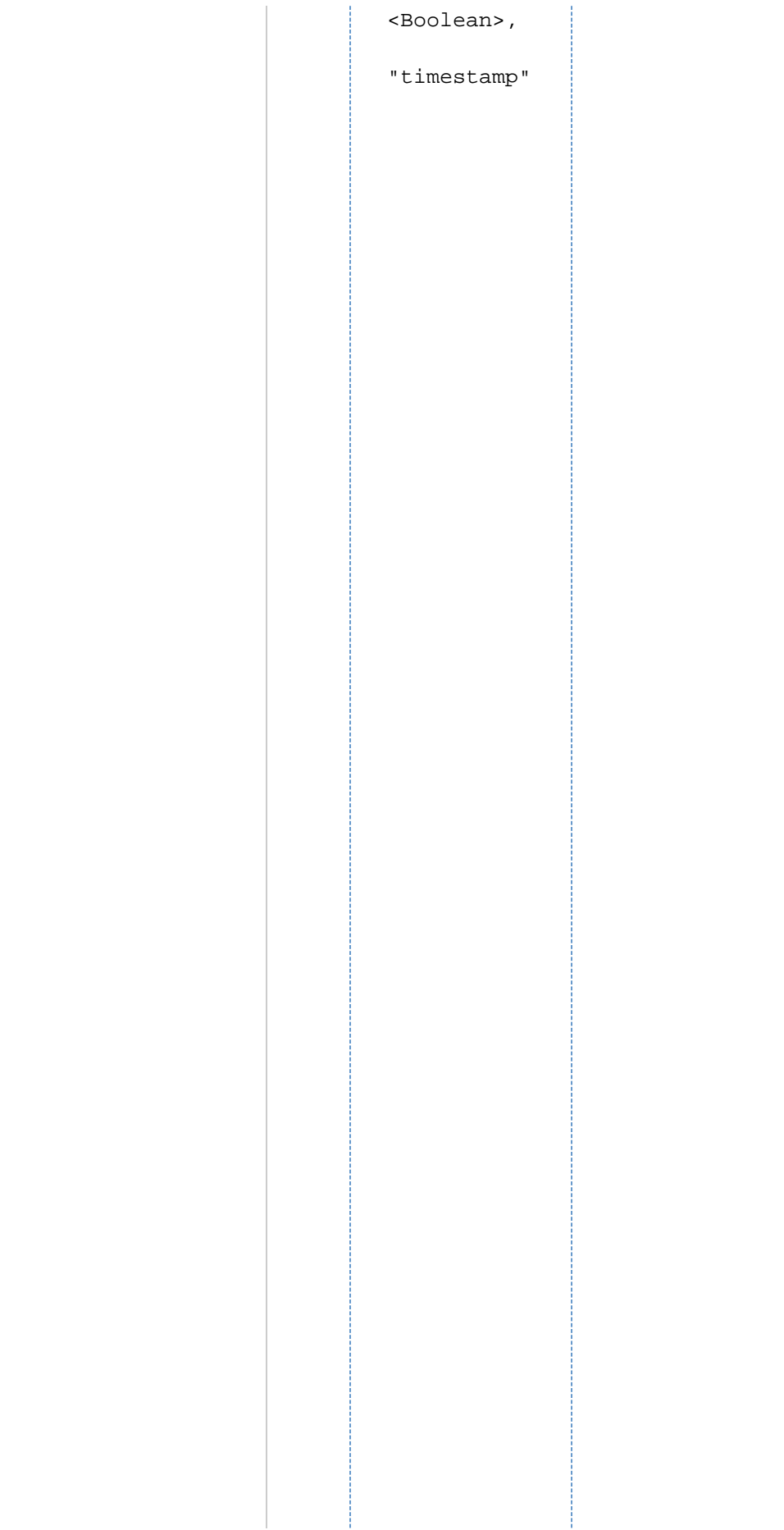

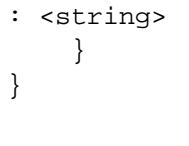

This documentation is no longer actively supported and may be out of date. Going forward, please visit and bookmark our new site (<https://docs.phunware.com/>) for up-to-date documentation.

# <span id="page-64-0"></span>AssociationEvent Example Requests

This page is a continuation of the **Example Requests** section of the [Deliver the](https://developer.phunware.com/display/DD/Deliver+the+MAC+Address+to+the+MARS+Server) [MAC Address to the](https://developer.phunware.com/display/DD/Deliver+the+MAC+Address+to+the+MARS+Server) [MARS Server](https://developer.phunware.com/display/DD/Deliver+the+MAC+Address+to+the+MARS+Server) method.

**ON THIS PAGE**

POST the request body to: http://loca lhost:8889/mars-api.phunware.com/v 1.1/api/southbound/6178e93f51604e 349f6f8daa10d40dd4106d37bf

Example request bodies for the other Cisco MSE message types can be found here:

- **AssociationEvent Example Requests**
- [ContainmentEvent Example](https://developer.phunware.com/display/DD/ContainmentEvent+Example+Requests) [Requests](https://developer.phunware.com/display/DD/ContainmentEvent+Example+Requests)
- [AbsenceEvent Example](https://developer.phunware.com/display/DD/AbsenceEvent+Example+Requests) [Requests](https://developer.phunware.com/display/DD/AbsenceEvent+Example+Requests)
- [MovementEvent Example](https://developer.phunware.com/display/DD/MovementEvent+Example+Requests) [Requests](https://developer.phunware.com/display/DD/MovementEvent+Example+Requests)

# MSE<sub>7</sub>

{

For version 7 of MSE, construct the following payload:

. . . . . . . . .

```
"Associatio
nEvent": 
  {
"subscripti
onName":
"CMX_Associ
ation_Event
",
"entity":
"WIRELESS_C
LIENTS",
"deviceId":
"18:af:61:5
1:6c:77",
"locationMa
pHierarchy"
:
"Phunware_A
ustin>South
>1st_Floor"
\mathbf{r}"locationCo
ordinate": 
  {
"x": 90.64,
"y": 80.26,
"unit":
"FEET"
         },
"geoCoordin
ate": 
   {
"lattitude"
:
33.66006944
26,
"longitude"
:
-117.861498
8409,
"unit":
```

```
"DEGREES"
        },
"timestamp"
:
"2014-02-18
T20:02:41.2
18+0000",
"associatio
n": true,
"apMacAddre
ss":
"e8:ed:f3:1
b:2e:60",
"ipAddress"
: 
\overline{a}"10.180.181
.99",
"fe80:0000:
0000:0000:1
0c9:596b:34
48:1797"
```
 ] } 

# MSE 8

}

For version 8 of MSE, construct the following payload:

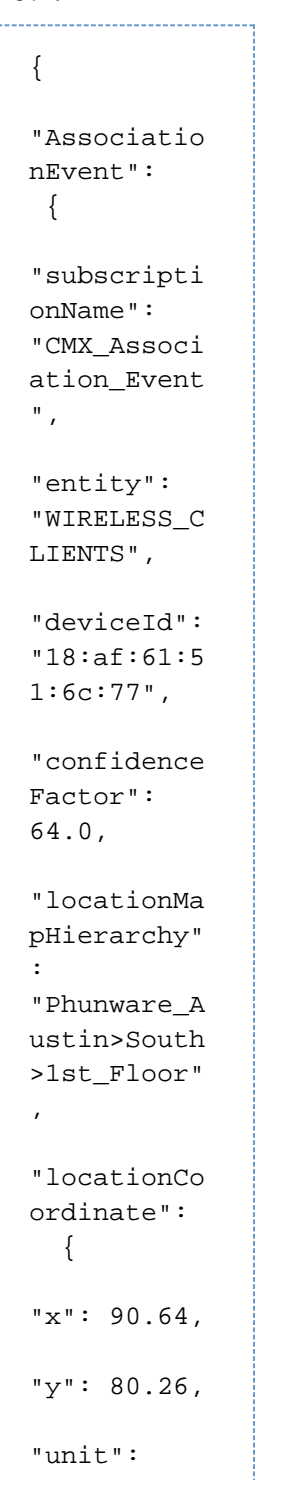

```
"FEET"
         },
"mseUdi":
"AIR-MSE-VA
-K9:V01:att
-corpmse01.
phunware.co
m_31b",
"geoCoordin
ate": 
   {
"latitude":
33.66006944
26,
"longitude"
:
-117.861498
8409,
"unit":
"DEGREES"
         },
"floorRefId
":
74883379723
5015762,
"associatio
n": true,
"ipAddress"
: 
 \lceil"10.180.181
.99",
"fe80:0000:
0000:0000:1
0c9:596b:34
48:1797"
         ],
"apMacAddre
ss":
"e8:ed:f3:1
b:2e:60",
```

```
"status":
3,
"username":
```

```
"",
```

```
"ssid":
Phunware,
```

```
"band":
"5.0",
```

```
"dot11Statu
s":
"ASSOCIATED
^{\circ} ,
```

```
"guestUser"
: false,
```

```
"timestamp"
:
"2014-02-18
```

```
T20:02:41.2
```
<span id="page-70-0"></span>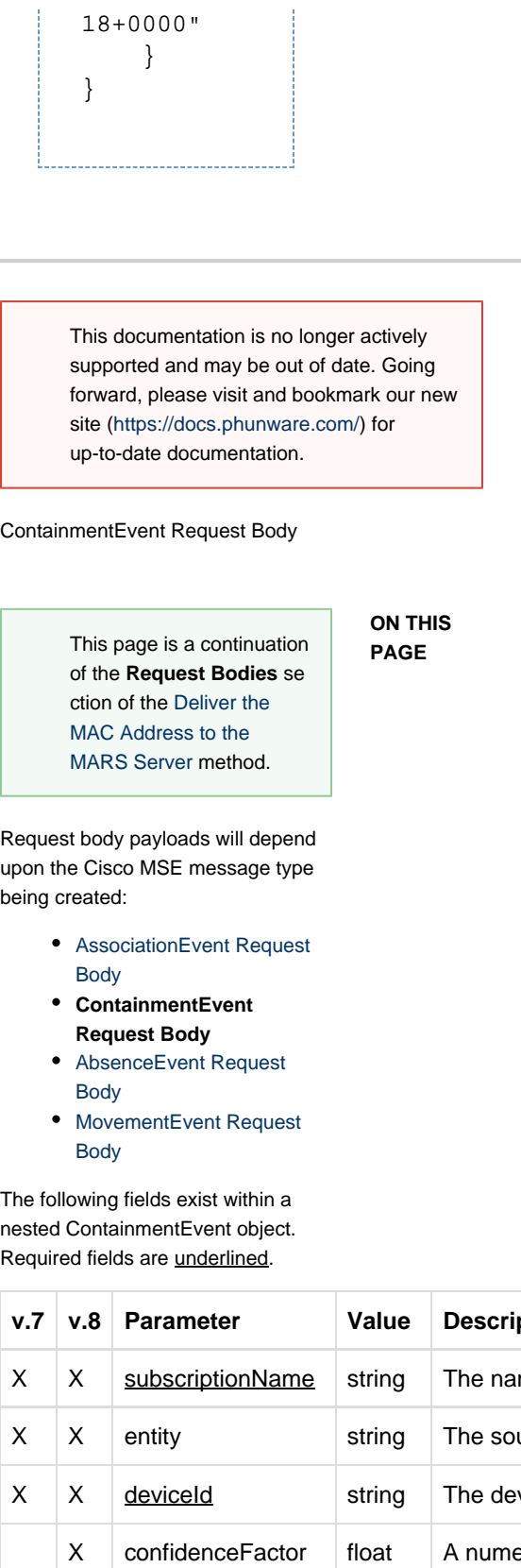

u<br>bi

The following fields exist within a nested ContainmentEvent object. Required fields are underlined.

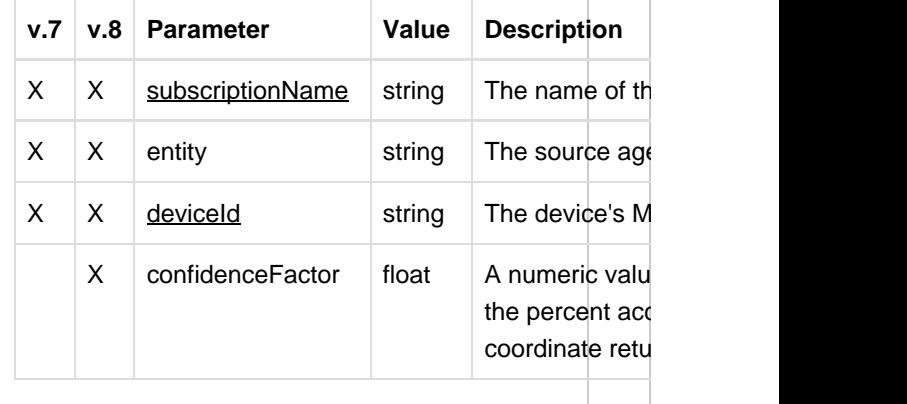

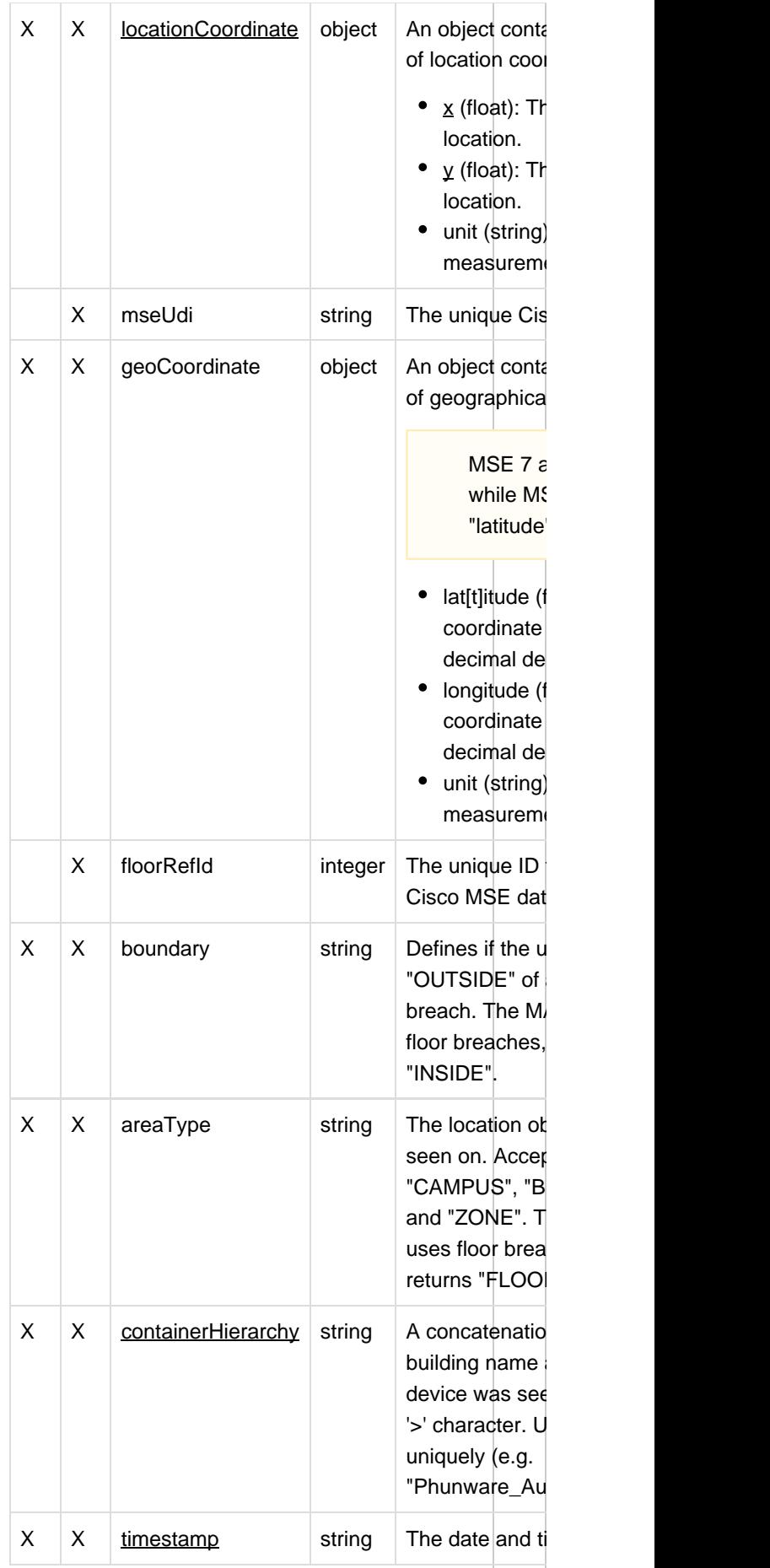
#### MSE 7 Payload

For version 7 of MSE, construct the following payload:

> ,,,,,,,,,,, { "Containmen tEvent": { "subscripti onName": <string>, "entity": <string>, "deviceId": <string>, "locationCo ordinate": { "x": <float>, "y": <float>, "unit": <string> }, "geoCoordin ate": { "lattitude" : <float>, "longitude" : <float>, "unit": <string> }, "boundary": <string>,

"areaType": <string>,

"containerH ierarchy": <string>,

"timestamp"

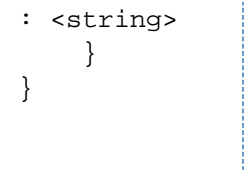

## MSE 8 Payload

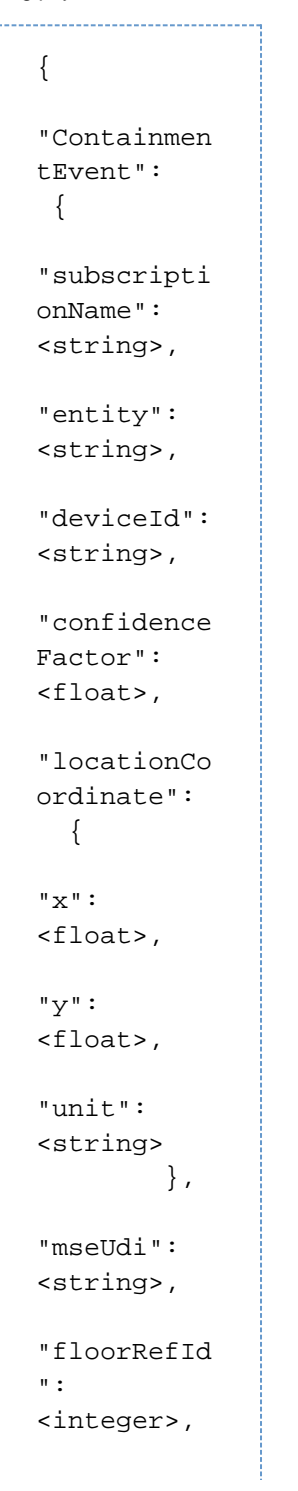

```
"boundary":
<string>,
"areaType":
<string>,
"geoCoordin
ate": 
   {
"latitude":
<float>,
"longitude"
: <float>,
```

```
"unit":
<string>
        },
```
"containerH ierarchy": <string>,

"timestamp"

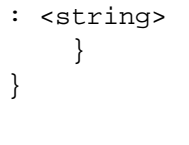

## ContainmentEvent Example Requests

This page is a continuation of the **Example Requests** section of the [Deliver the](https://developer.phunware.com/display/DD/Deliver+the+MAC+Address+to+the+MARS+Server) [MAC Address to the](https://developer.phunware.com/display/DD/Deliver+the+MAC+Address+to+the+MARS+Server) [MARS Server](https://developer.phunware.com/display/DD/Deliver+the+MAC+Address+to+the+MARS+Server) method.

**ON THIS PAGE**

POST the request body to: http://loca lhost:8889/mars-api.phunware.com/v 1.1/api/southbound/6178e93f51604e 349f6f8daa10d40dd4106d37bf

Example request bodies for the other Cisco MSE message types can be found here:

- [AssociationEvent Example](https://developer.phunware.com/display/DD/AssociationEvent+Example+Requests) [Requests](https://developer.phunware.com/display/DD/AssociationEvent+Example+Requests)
- **ContainmentEvent Example Requests**
- [AbsenceEvent Example](https://developer.phunware.com/display/DD/AbsenceEvent+Example+Requests) [Requests](https://developer.phunware.com/display/DD/AbsenceEvent+Example+Requests)
- [MovementEvent Example](https://developer.phunware.com/display/DD/MovementEvent+Example+Requests) [Requests](https://developer.phunware.com/display/DD/MovementEvent+Example+Requests)

#### MSE<sub>7</sub>

{

For version 7 of MSE, construct the following payload:

. . . . . . . . .

```
"Containmen
tEvent": 
  {
"subscripti
onName":
"CMX_Contai
nment_Event
",
"entity":
"WIRELESS_C
LIENTS",
"deviceId":
"fc:c2:de:9
d:58:62",
"locationCo
ordinate": 
  {
"x":
254.4425,
"y":
70.65469,
"unit":
"FEET"
         },
"geoCoordin
ate": 
  {
"lattitude"
:
37.40517472
7690955,
"longitude"
:
-121.976596
94880194,
"unit":
"DEGREES"
        },
"boundary":
"INSIDE",
```

```
"areaType":
"FLOOR",
```
"containerH ierarchy": "Phunware\_A ustin>South >1st\_Floor"

 $\epsilon$ 

"timestamp" : "2014-10-10 T07:41:58.7

```
10-0700"
          }
  }
..........................
```
#### MSE 8

```
. . . . . . . . . . . . . . . .
{
"Containmen
tEvent": 
  {
"subscripti
onName":
"CMX_Contai
nment_Event
",
"entity":
"WIRELESS_C
LIENTS",
"deviceId":
"fc:c2:de:9
d:58:62",
"confidence
Factor":
24,
"locationCo
ordinate": 
   {
"x":
254.4425,
"y":
70.65469,
"unit":
"FEET"
          },
"mseUdi":
"AIR-MSE-VA
-K9:V01:MSE
```

```
-VA-77_32af
66dc-bb7b-1
1e3",
"floorRefId
":
46980412192
91283000,
"boundary":
"INSIDE",
"areaType":
"FLOOR",
"geoCoordin
ate": 
  {
"latitude":
37.40517472
7690955,
"longitude"
:
-121.976596
94880194,
"unit":
"DEGREES"
         },
"containerH
ierarchy":
"Phunware_A
ustin>South
>1st_Floor"
\mathbf{r}"timestamp"
:
"2014-10-10
T07:41:58.7
```
10-0700" } }

This documentation is no longer actively supported and may be out of date. Going forward, please visit and bookmark our new site (<https://docs.phunware.com/>) for up-to-date documentation.

## AbsenceEvent Request Body

Request body payloads will depend upon the Cisco MSE message type being created: [AssociationEvent Request](https://developer.phunware.com/display/DD/AssociationEvent+Request+Body) [Body](https://developer.phunware.com/display/DD/AssociationEvent+Request+Body) [ContainmentEvent Request](https://developer.phunware.com/display/DD/ContainmentEvent+Request+Body) [Body](https://developer.phunware.com/display/DD/ContainmentEvent+Request+Body) **AbsenceEvent Request Body** [MovementEvent Request](https://developer.phunware.com/display/DD/MovementEvent+Request+Body) [Body](https://developer.phunware.com/display/DD/MovementEvent+Request+Body) The following fields exist within a nested AbsenceEvent object. Required fields are underlined. **v.7 v.8 Parameter Value Description ON THIS PAGE** This page is a continuation of the **Request Bodies** se ction of the [Deliver the](https://developer.phunware.com/display/DD/Deliver+the+MAC+Address+to+the+MARS+Server) [MAC Address to the](https://developer.phunware.com/display/DD/Deliver+the+MAC+Address+to+the+MARS+Server) [MARS Server](https://developer.phunware.com/display/DD/Deliver+the+MAC+Address+to+the+MARS+Server) method.

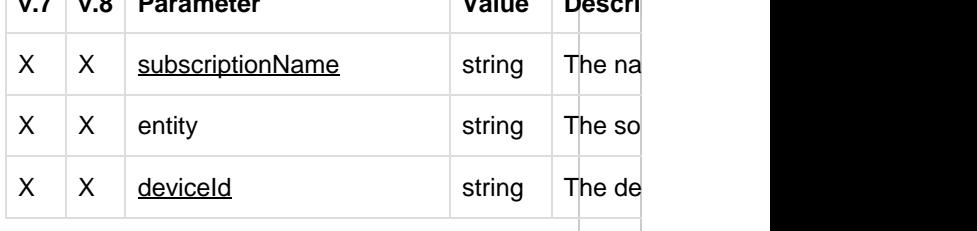

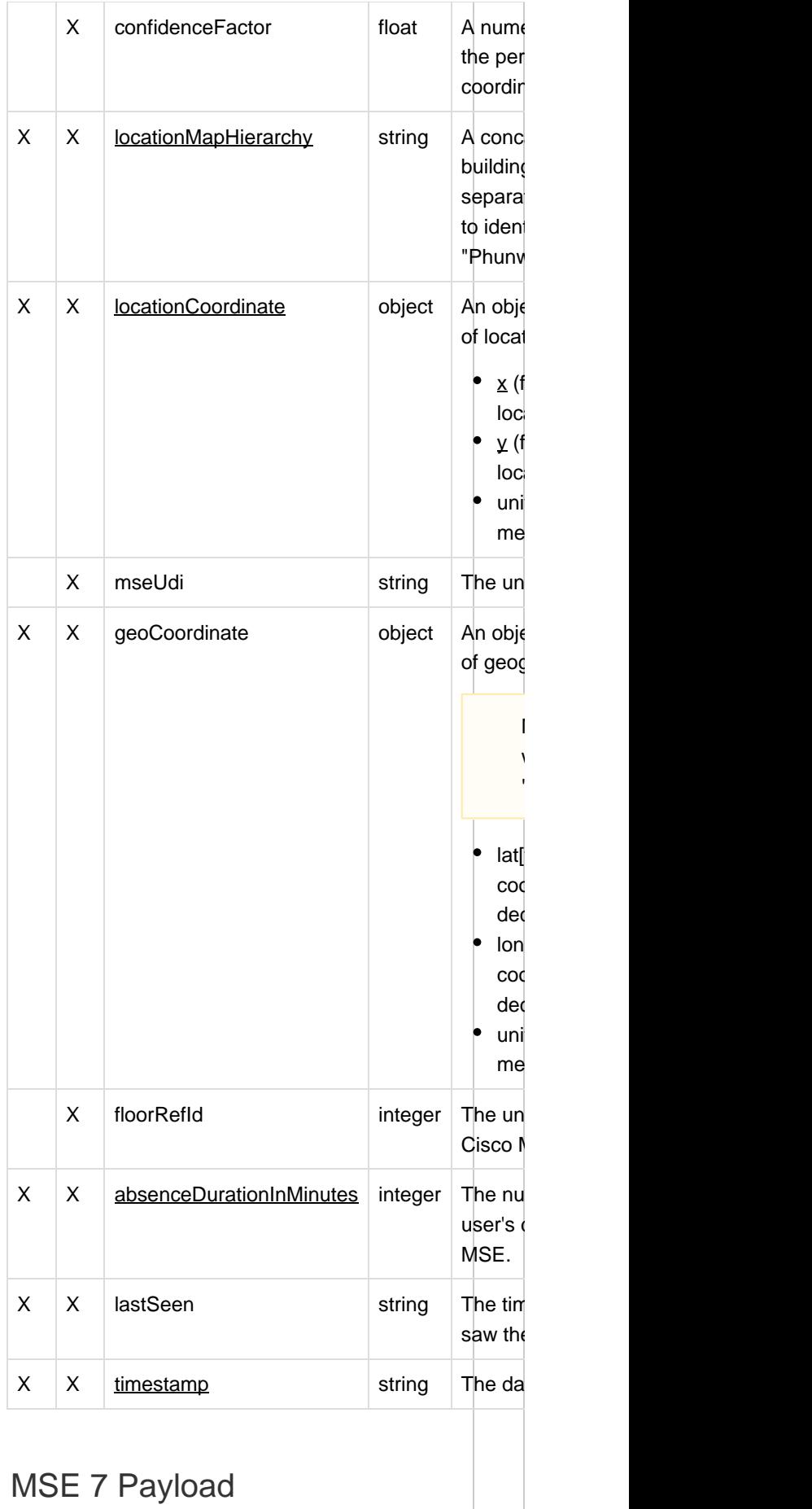

```
For version 7 of MSE, construct the
following payload:
```

```
{
  "AbsenceEve
 nt": 
   {
  "subscripti
 onName":
 <string>,
  "entity":
 <string>,
  "deviceId":
  <string>,
  "locationMa
 pHierarchy"
  : <string>,
  "locationCo
 ordinate": 
    {
  "x":
 <float>,
  "y":
  <float>,
  "unit":
 <string>
          },
  "absenceDur
 ationInMinu
 tes":
 <integer>,
  "geoCoordin
 ate": 
    {
  "lattitude"
  : <float>,
  "longitude"
  : <float>,
```

```
"unit":
<string>
   },
"lastSeen":
<string>,
"timestamp"
```

```
: <string>
     }
}
```
# MSE 8 Payload

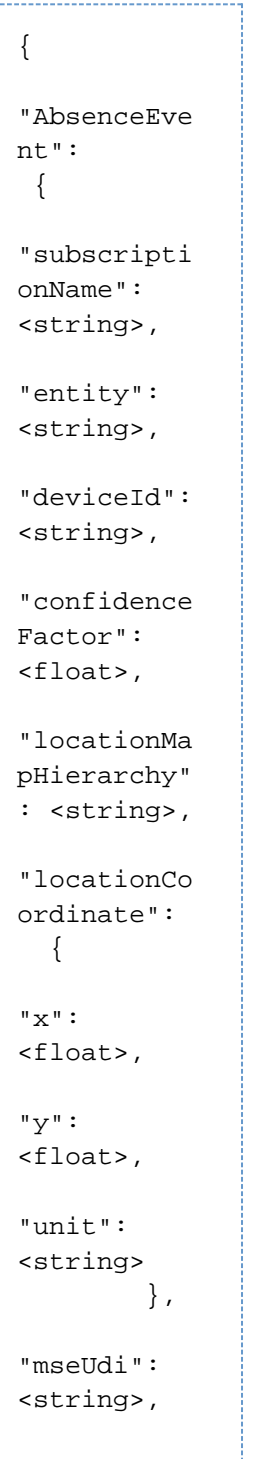

```
"geoCoordin
ate": 
  {
```

```
"latitude":
<float>,
```

```
"longitude"
: <float>,
```

```
"unit":
<string>
        },
```
"floorRefId ": <integer>,

```
"absenceDur
ationInMinu
tes":
<integer>,
```
"lastSeen": <string>,

```
"timestamp"
```
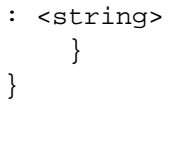

#### AbsenceEvent Example Requests

This page is a continuation of the **Example Requests** section of the [Deliver the](https://developer.phunware.com/display/DD/Deliver+the+MAC+Address+to+the+MARS+Server) [MAC Address to the](https://developer.phunware.com/display/DD/Deliver+the+MAC+Address+to+the+MARS+Server) [MARS Server](https://developer.phunware.com/display/DD/Deliver+the+MAC+Address+to+the+MARS+Server) method.

**ON THIS PAGE**

POST the request body to: http://loca lhost:8889/mars-api.phunware.com/v 1.1/api/southbound/6178e93f51604e 349f6f8daa10d40dd4106d37bf

Example request bodies for the other Cisco MSE message types can be found here:

- [AssociationEvent Example](https://developer.phunware.com/display/DD/AssociationEvent+Example+Requests) [Requests](https://developer.phunware.com/display/DD/AssociationEvent+Example+Requests)
- [ContainmentEvent Example](https://developer.phunware.com/display/DD/ContainmentEvent+Example+Requests) [Requests](https://developer.phunware.com/display/DD/ContainmentEvent+Example+Requests)
- **AbsenceEvent Example Requests**
- [MovementEvent Example](https://developer.phunware.com/display/DD/MovementEvent+Example+Requests) [Requests](https://developer.phunware.com/display/DD/MovementEvent+Example+Requests)

#### MSE<sub>7</sub>

{

For version 7 of MSE, construct the following payload:

. . . . . . . . .

```
"AbsenceEve
nt": 
  {
"subscripti
onName":
"CMX_Absenc
e_Event",
"entity":
"WIRELESS_C
LIENTS",
"deviceId":
"9c:04:eb:a
5:94:49",
"locationMa
pHierarchy"
:
"Phunware_A
ustin>South
>1st_Floor"
,
"locationCo
ordinate": 
   {
"x":
223.45,
"y": 23.44,
"unit":
"FEET"
         },
"absenceDur
ationInMinu
tes": 30,
"geoCoordin
ate":
  {
"lattitude"
:
30.35980964
44,
"longitude"
:
```

```
-97.7419564
503,
"unit":
"DEGREES"
  },
"lastSeen":
"2014-10-10
T14:23:40.5
39+0000",
"timestamp"
:
"2014-10-10
T14:54:10.5
```

```
40+0000"
      }
}
```
# MSE 8

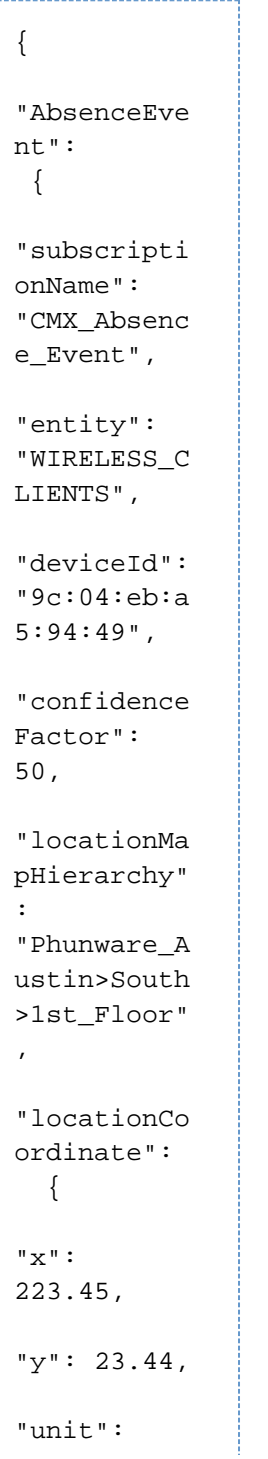

```
"FEET"
         },
"mseUdi":
"AIR-MSE-VA
-K9:V01:att
-corpmse01.
phunware.co
m_31b",
"geoCoordin
ate": 
   {
"latitude":
30.35980964
44,
"longitude"
:
-97.7419564
503,
"unit":
"DEGREES"
         },
"floorRefId
":
74883379723
5015700,
"absenceDur
ationInMinu
tes": 30,
"lastSeen":
"2014-10-10
T14:23:40.5
39+0000",
"timestamp"
:
"2014-10-10
T14:54:10.5
```
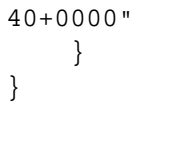

## MovementEvent Request Body

This page is a continuation of the **Request Bodies** se ction of the [Deliver the](https://developer.phunware.com/display/DD/Deliver+the+MAC+Address+to+the+MARS+Server) [MAC Address to the](https://developer.phunware.com/display/DD/Deliver+the+MAC+Address+to+the+MARS+Server) [MARS Server](https://developer.phunware.com/display/DD/Deliver+the+MAC+Address+to+the+MARS+Server) method.

**ON THIS PAGE**

Request body payloads will depend upon the Cisco MSE message type being created:

- [AssociationEvent Request](https://developer.phunware.com/display/DD/AssociationEvent+Request+Body) [Body](https://developer.phunware.com/display/DD/AssociationEvent+Request+Body)
- [ContainmentEvent Request](https://developer.phunware.com/display/DD/ContainmentEvent+Request+Body) [Body](https://developer.phunware.com/display/DD/ContainmentEvent+Request+Body)
- [AbsenceEvent Request](https://developer.phunware.com/display/DD/AbsenceEvent+Request+Body) [Body](https://developer.phunware.com/display/DD/AbsenceEvent+Request+Body)
- **MovementEvent Request Body**

The following fields exist within a nested MovementEvent object. Required fields are underlined.

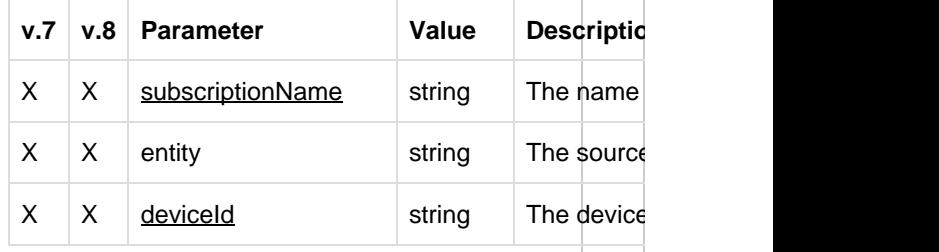

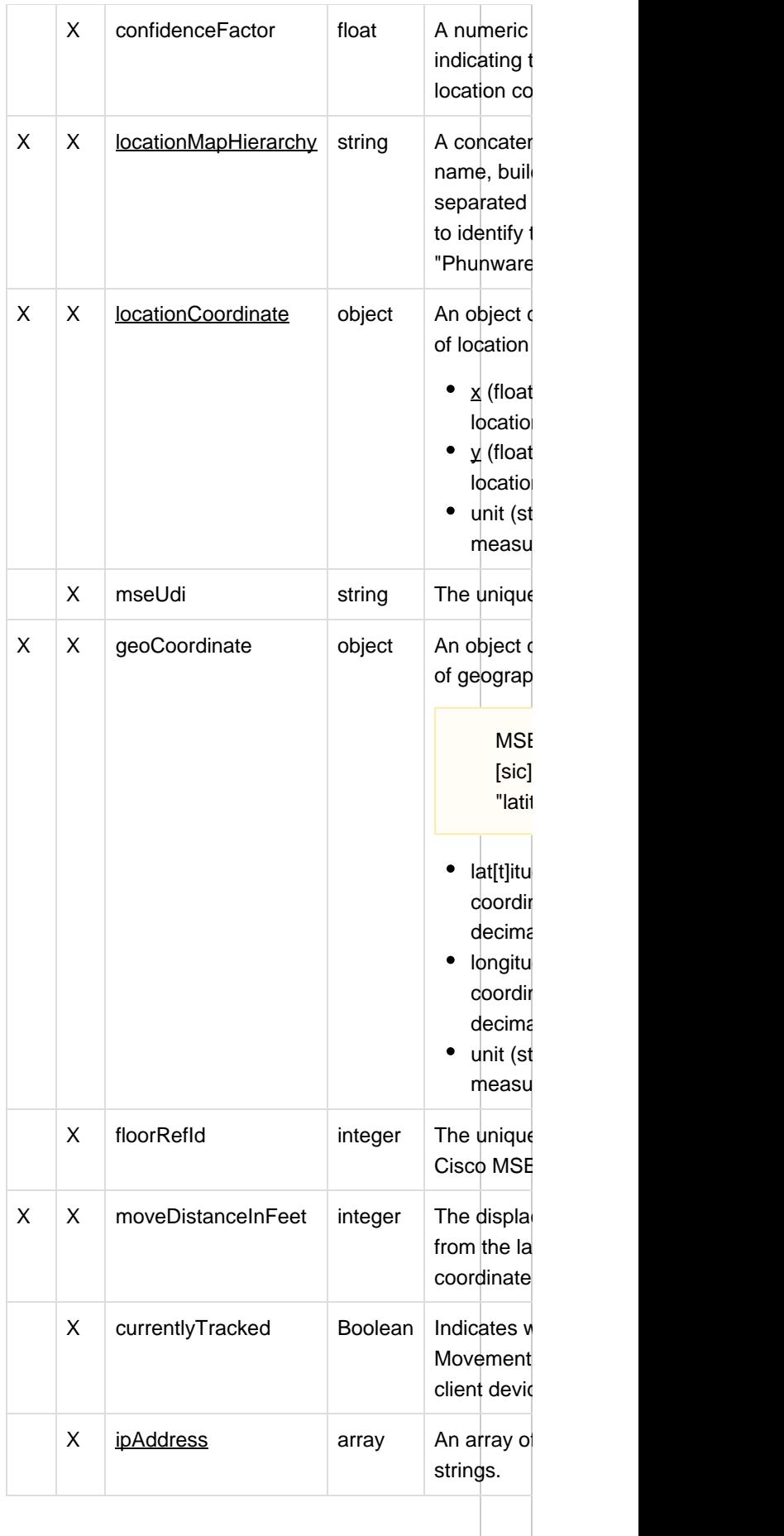

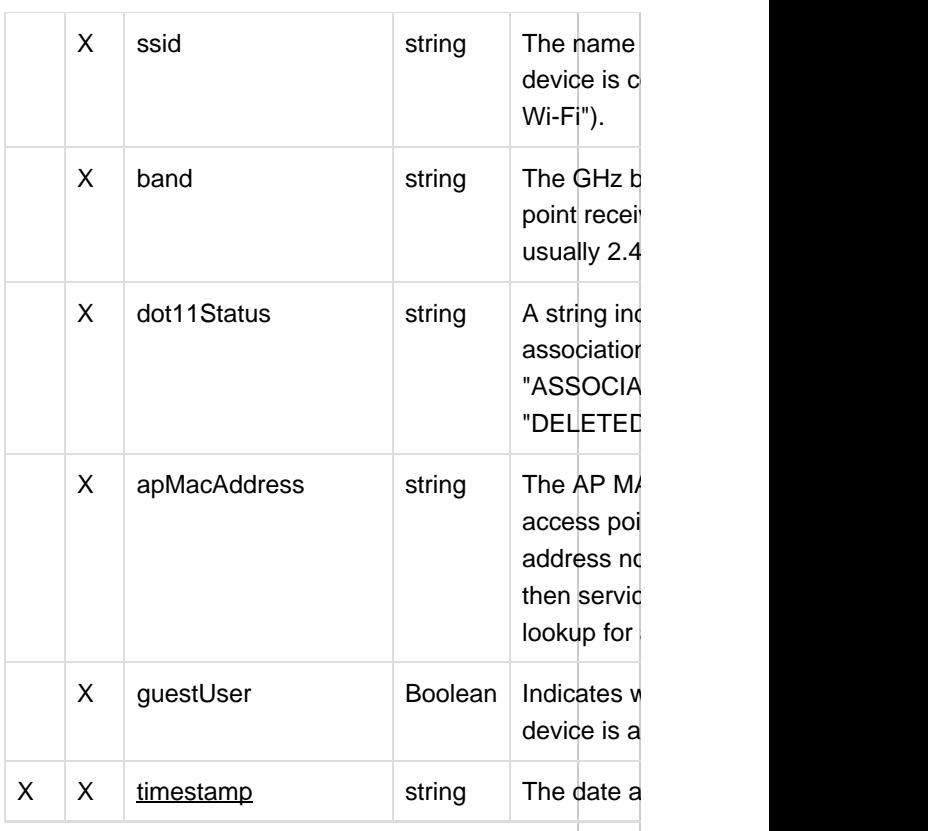

# MSE 7 Payload

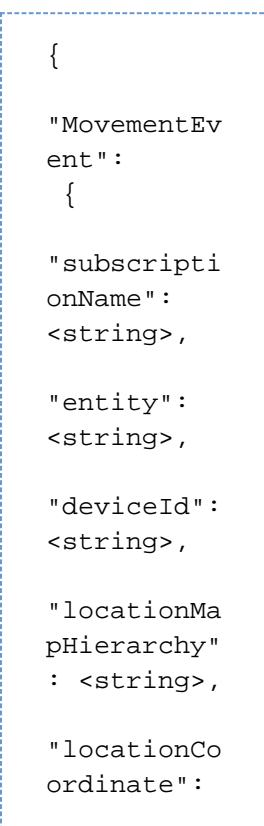

```
\{"x":
<float>,
"y":
<float>,
"unit":
<string>
        },
"geoCoordin
ate": 
\{"lattitude"
: <float>,
"longitude"
: <float>,
"unit":
<string>
   },
"moveDistan
ceInFt":
<float>,
"timestamp"
```
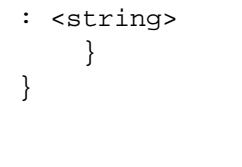

# MSE 8 Payload

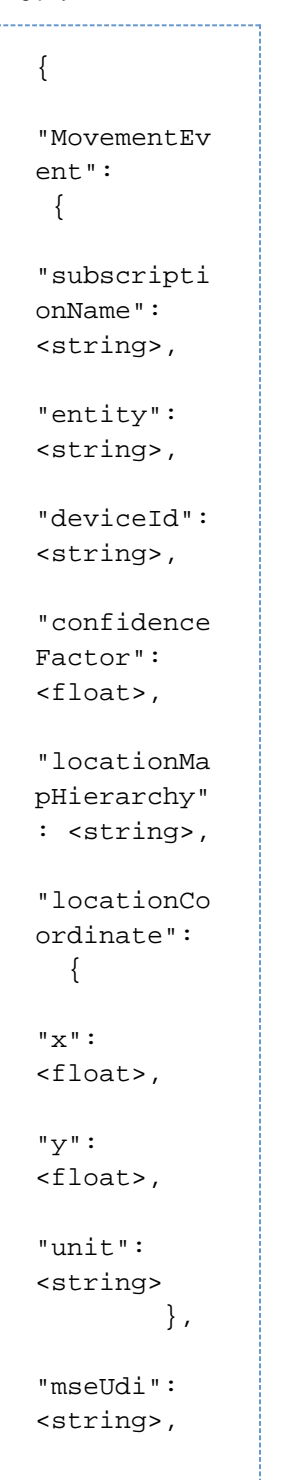

```
"floorRefId
":
<integer>,
"moveDistan
ceInFt":
<float>,
"currentlyT
racked":
<Boolean>,
"ipAddress"
: 
 \lceil<string>,
<string>
         ],
"ssid":
<string>,
"band":
<string>,
"dot11Statu
\mathtt{s} " :
<string>,
"apMacAddre
ss":
<string>,
"guestUser"
:
<Boolean>,
"geoCoordin
ate": 
  {
"latitude":
<float>,
"longitude"
: <float>,
"unit":
<string>
         },
```
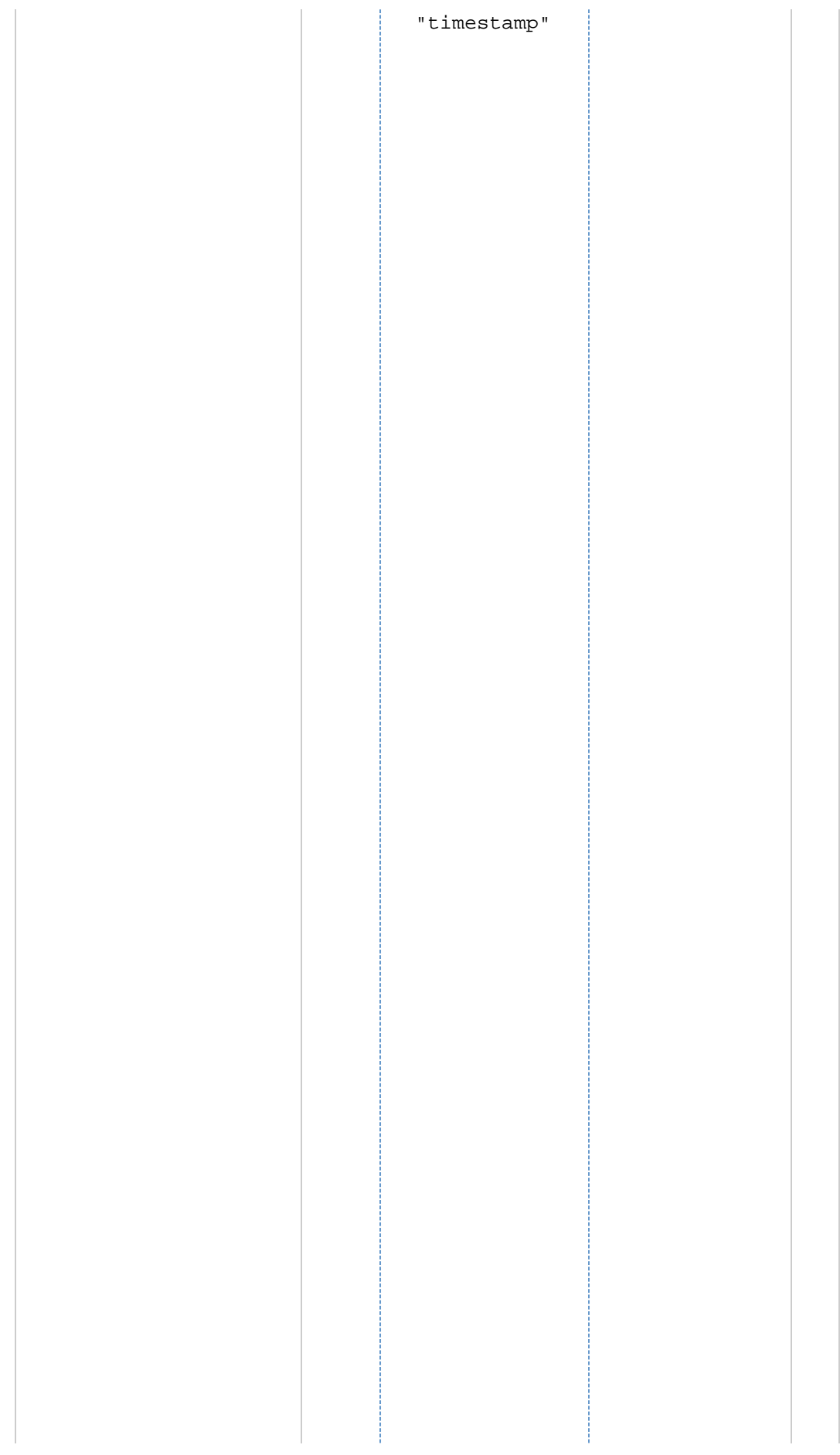

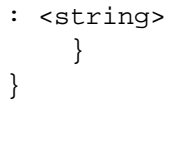

#### MovementEvent Example Requests

This page is a continuation of the **Example Requests** section of the [Deliver the](https://developer.phunware.com/display/DD/Deliver+the+MAC+Address+to+the+MARS+Server) [MAC Address to the](https://developer.phunware.com/display/DD/Deliver+the+MAC+Address+to+the+MARS+Server) [MARS Server](https://developer.phunware.com/display/DD/Deliver+the+MAC+Address+to+the+MARS+Server) method.

**ON THIS PAGE**

POST the request body to: http://loca lhost:8889/mars-api.phunware.com/v 1.1/api/southbound/6178e93f51604e 349f6f8daa10d40dd4106d37bf

Example request bodies for the other Cisco MSE message types can be found here:

- [AssociationEvent Example](https://developer.phunware.com/display/DD/AssociationEvent+Example+Requests) [Requests](https://developer.phunware.com/display/DD/AssociationEvent+Example+Requests)
- [ContainmentEvent Example](https://developer.phunware.com/display/DD/ContainmentEvent+Example+Requests) [Requests](https://developer.phunware.com/display/DD/ContainmentEvent+Example+Requests)
- [AbsenceEvent Example](https://developer.phunware.com/display/DD/AbsenceEvent+Example+Requests) [Requests](https://developer.phunware.com/display/DD/AbsenceEvent+Example+Requests)
- **MovementEvent Example Requests**

#### MSE<sub>7</sub>

{

For version 7 of MSE, construct the following payload:

. . . . . . . . .

```
"MovementEv
ent": 
  {
"subscripti
onName":
"CMX_Locati
on_Event_PR
OD_NEW",
"entity":
"WIRELESS_C
LIENTS",
"deviceId":
"cc:3a:61:2
7:1c:d2",
"locationMa
pHierarchy"
:
"Phunware_A
ustin>South
>1st_Floor"
\mathbf{r}"locationCo
ordinate": 
  {
"x":
23.415796,
"y":
43.35957,
"unit":
"FEET"
         },
"geoCoordin
ate": 
  {
"lattitude"
:
30.35997459
1172836,
"longitude"
:
-97.7425327
9388846,
```

```
"unit":
"DEGREES"
  },
"moveDistan
ceInFt":
32.533466,
"timestamp"
:
"2014-10-10
T14:53:25.4
```

```
82+0000"
       }
}
---------------------
```
# MSE 8

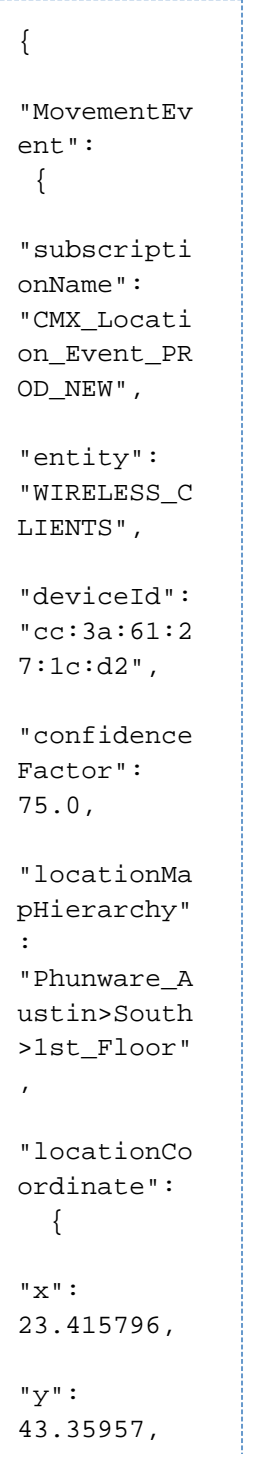

```
"unit":
"FEET"
         },
"mseUdi":
"AIR-MSE-VA
-K9:V01:att
-corpmse01.
phunware.co
m_31b",
"floorRefId
":
74883379723
5015743,
"moveDistan
ceInFt":
32.533466,
"currentlyT
racked":
true,
"ipAddress"
: 
 \overline{a}"10.180.181
.99",
"fe80:0000:
0000:0000:1
0c9:596b:34
48:1797"
         ],
"ssid":
Phunware,
"band":
"5.0",
"dot11Statu
s":
"ASSOCIATED
",
"apMacAddre
ss":
"e8:ed:f3:1
b:2e:60",
```

```
"guestUser"
: false,
"geoCoordin
ate": 
\{"latitude":
30.35997459
1172836,
"longitude"
:
-97.7425327
9388846,
```
"unit": "DEGREES" },

"timestamp" : "2014-10-10 T14:53:25.4

 $82+0000$ " } }

## Register or Update with Cisco MSE

This method is used to register or update a Cisco MSE. Given the list of floors, and associated information, this will populate the identified venue's campuses, buildings and floors. The response will then contain API URLs for each map resource that needs to be uploaded.

#### **ON THIS PAGE**

Method

POST

#### URL

http://mars-api.phunware.com/v1.1/ mse/[guid]/register

#### Request Body

Required parameters are underlined.

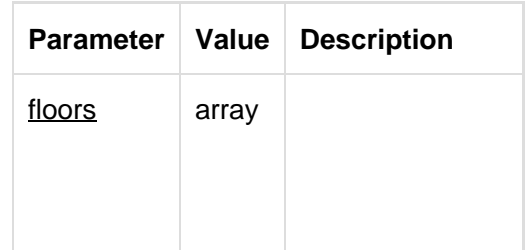

An array of floor objects containing key-value pairs. Required keys are underlined:

- name (string ): The unique name of the floor.
- level (integer ): The floor level within the building.
- isOutdoor (B oolean): Indicates whether the floor is outdoor.
- length (integ er): The length of this floor.
- height (integ er): The height of this floor.
- offsetX (inte ger): The X offset of the floor within the map image.
- offsetY (inte ger): The Y offset of the floor within the map image.

- **textHierarchy**  $\bullet$ (array): An array containing the campus, building and floor name (in that order). • imageExists (Boolean): Indicates whether an image exists for this floor. If true, the response will contain an item referencing an API URL where the actual resource data should be posted. imageName (string): The name of the image, if it exists. This is only used
- in the response. • imageType (string): The MIME type of the image, if it exists. This is only used to send back in the response.

to send back
```
{
"floors": 
\lceil {
"name":
<string>,
"level":
<integer>,
"isOutdoor"
:
<Boolean>,
"length":
<integer>,
"height":
<integer>,
"offsetX":
<integer>,
"offsetY":
<integer>,
"textHierar
chy": 
   [
<string>,
<string>,
<string>
],
"imageName"
: <string>,
"imageType"
: <string>,
"imageExist
s":
<Boolean>
         }
     ]
}
```
## Example Request

POST the following request body to: http://mars-api.phunware.com/v1.1/ mse/f0685279-7497-4d90-882e-122 01e476b0e/register/

```
{
  "floors": 
  \lceil {
  "name":
  "WNBU",
  "level": 4,
  "isOutdoor"
  : false,
  "length":
  185,
  "height":
  10,
  "offsetX":
  5,
  "offsetY":
  0,"textHierar
  chy": 
     [
  "Cisco Site
  4",
  "SJ-14",
  "WNBU"
  ],
  "imageName"
  :
  "domain_0_1
  34931105571
  8.png",
```

```
"imageType"
:
"image/png"
\mathbf{r}
```

```
"imageExist
s": true
```
 } ]

### Response

}

A success response will return a 200 status code with no data in the body of the response. See [MARS API](https://developer.phunware.com/display/DD/MARS+API+Response+Handling) [Response Handling](https://developer.phunware.com/display/DD/MARS+API+Response+Handling) for error payloads.

> This documentation is no longer actively supported and may be out of date. Going forward, please visit and bookmark our new site (<https://docs.phunware.com/>) for up-to-date documentation.

# Upload Map Image Data for a Floor

This method is used to upload the map image data for a particular floor. The request must use "multipart/form -data" as the value for the "Content-Type" header.

**ON THIS PAGE**

### Method

POST

### URL

http://mars-api.phunware.com/v1.1/ mse/[guid]/[floorId]/upload-resource

## Request Body

Required parameters are underlined.

**Parameter Value Description**

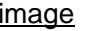

binary  $\vert$  The binary file data.

### Example Request

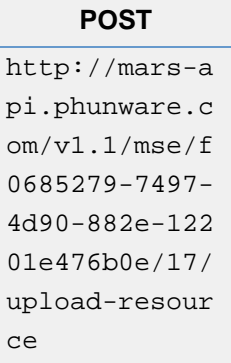

### Response

A success response will return a 200 status code with no data in the body of the response. See [MARS API](https://developer.phunware.com/display/DD/MARS+API+Response+Handling) [Response Handling](https://developer.phunware.com/display/DD/MARS+API+Response+Handling) for error payloads.

> This documentation is no longer actively supported and may be out of date. Going forward, please visit and bookmark our new site (<https://docs.phunware.com/>) for up-to-date documentation.

## Delete Full Bind Record

This method is used to Delete full bind record from Memcache. Whenever a device is not receiving location updates from MSE, you can start troubleshooting by deleting fullbind record associated with that device from Memcache and this is the endpoint you will use for deleting a record from Memcache. This endpoint is used mostly for troubleshooting purposes by SDK team.

**Method :**

#### DELETE

### **URL :**

[http://localhost:8889/mars-api.phunware.com/v1.1/bin](http://localhost:8889/mars-api-dev.phunware.com/v1.1/bind/25:Ge:00:00:00:KP) [d/\[DeviceMacAddr\]](http://localhost:8889/mars-api-dev.phunware.com/v1.1/bind/25:Ge:00:00:00:KP)

Ex : [http://localhost:8889/mars-api.phunware.com/v1.](http://localhost:8889/mars-api-dev.phunware.com/v1.1/bind/25:Ge:00:00:00:KP) [1/bind/25:Ge:00:00:00:KP](http://localhost:8889/mars-api-dev.phunware.com/v1.1/bind/25:Ge:00:00:00:KP)

### **Response :**

A successful response will have a 200 status code and a body containing following message :

Successfully deleted fullbind record from Memcache

This documentation is no longer actively supported and may be out of date. Going forward, please visit and bookmark our new site [\(https://docs.phunware.com/\)](https://docs.phunware.com/) for up-to-date documentation.

## HTTP Status Codes

#### **ON THIS PAGE**

Below is a detailed outline of the status codes and messages used in the API.

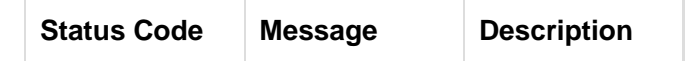

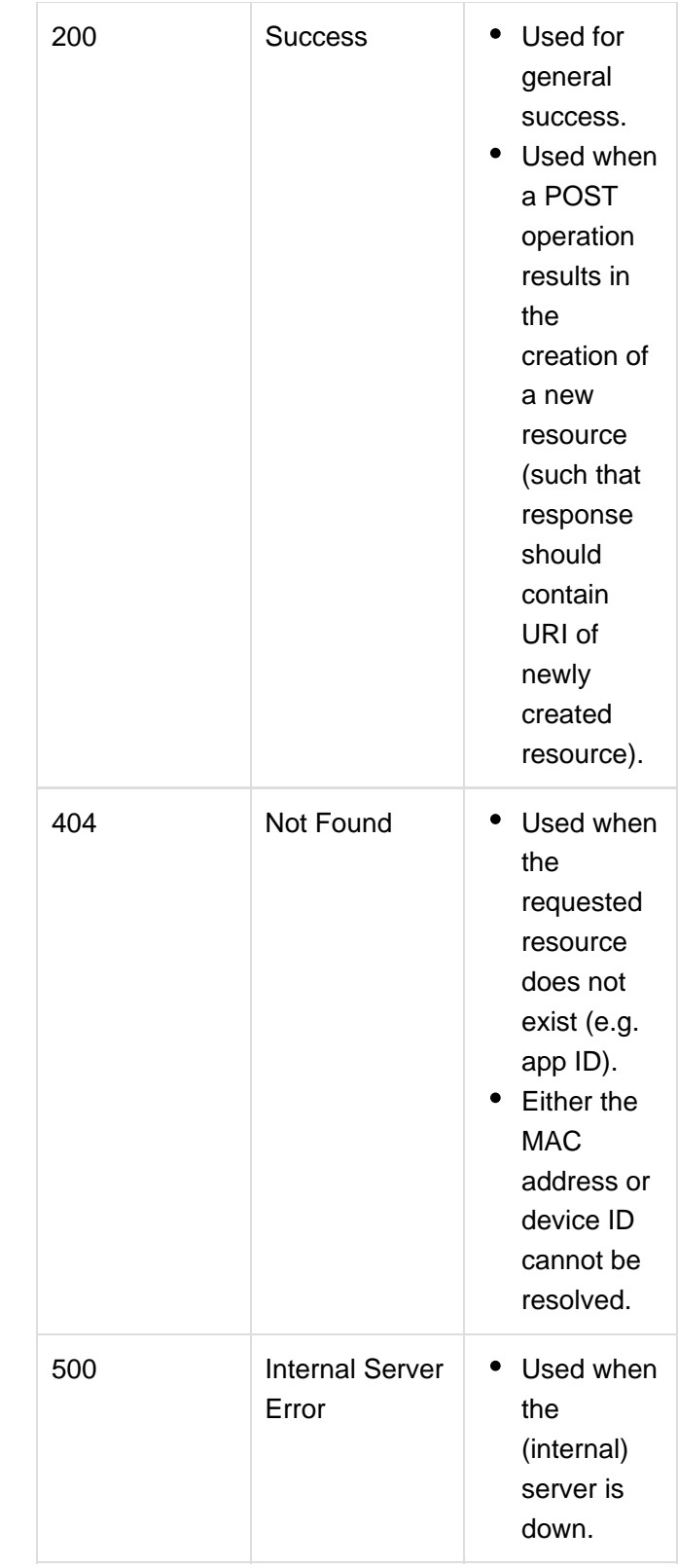

## Error Payloads

Each failed response will include a JSON payload that includes the error code number and message:

### **400**

The actual message for this "Bad Request" error will vary depending on whether the error was caused by bad data sent in the request, a validation error when validating the request data or any other generic request error.

```
{
   "data": 
 {
     "code": 400,
     "message": <error
string>
   }
}
```
### **404**

The actual message for this "Not Found" error will vary depending on what could not be found.

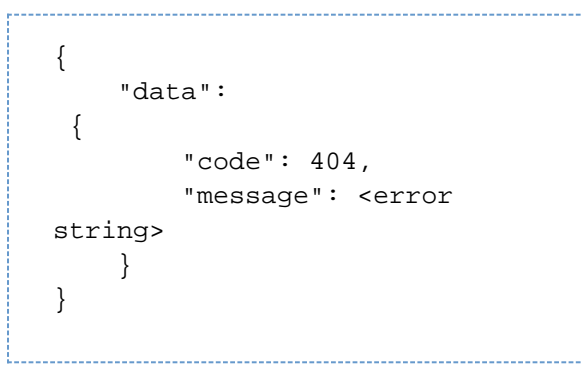

#### **500**

```
{
   "data": 
 {
      "code": 500,
      "message": "An unknown
error occurred."
   }
}
```